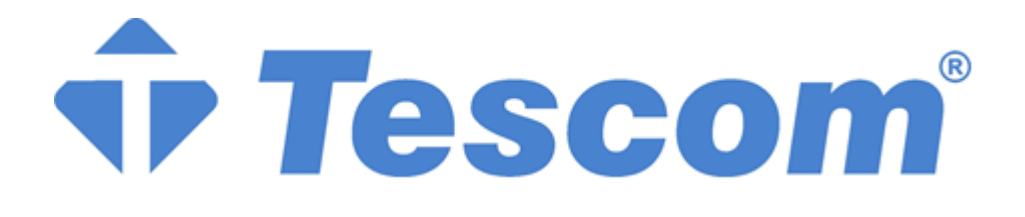

# **TEOS SERİSİ**

# **TEOS 330(XL) TEOS 340(XL) TEOS 360(XL) TEOS 380(XL)**

**3 Faz Giriş-3 Faz Çıkış**

**KULLANIM KILAVUZU**

**Lütfen bu kılavuzdaki tüm uyarılara ve işletim talimatlarına kesinlikle uyun. Üniteyi kurmadan önce bu el kitabını düzgün bir şekilde saklayın ve aşağıdaki talimatları dikkatli bir şekilde okuyun. Tüm güvenlik bilgilerini ve işletim talimatlarını dikkatlice okumadan önce bu birimi çalıştırmayın.**

# İçindekiler

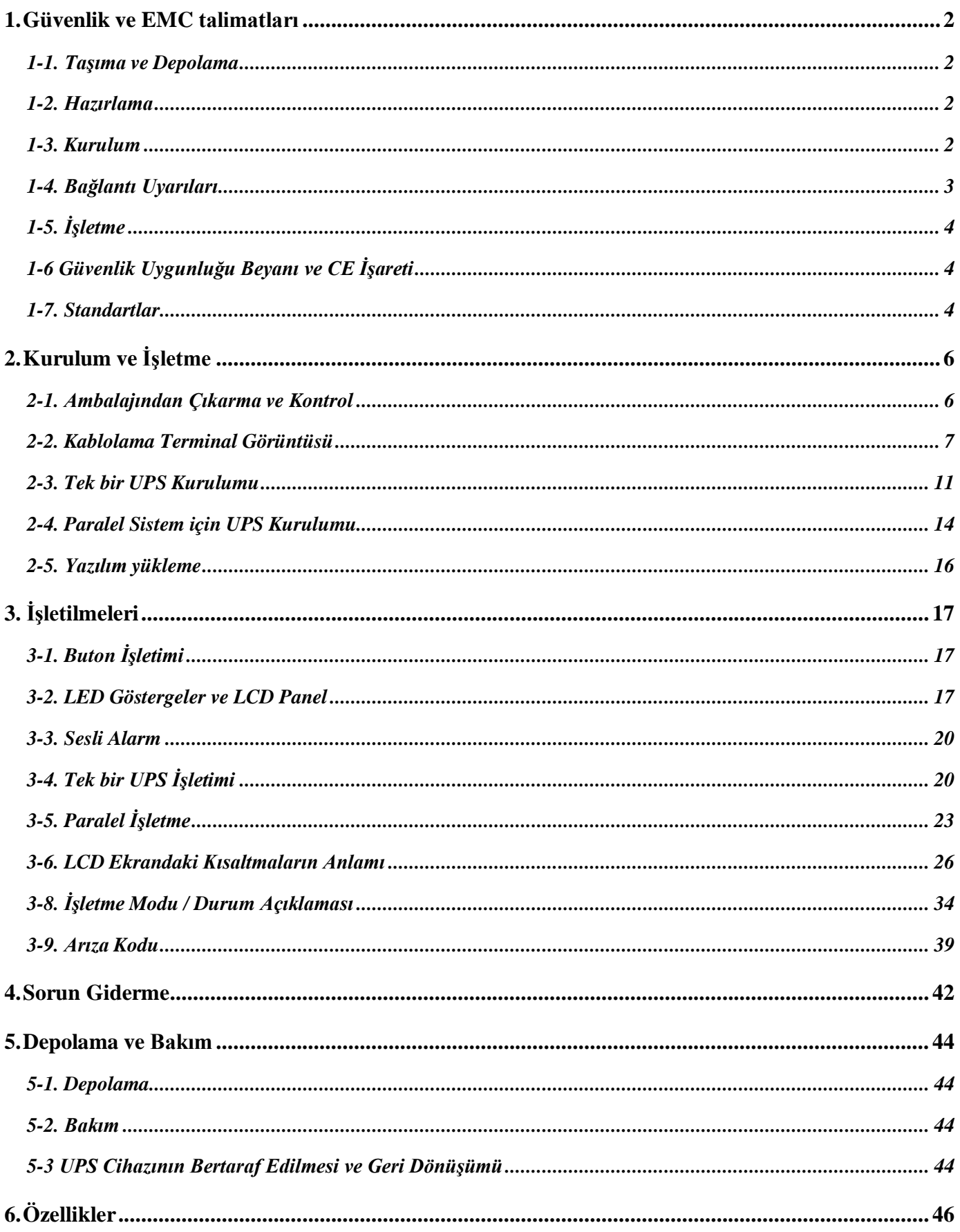

# <span id="page-6-0"></span>**1. Güvenlik ve EMC talimatları**

Ünitenin kurulumu veya kullanımı öncesinde aşağıdaki kullanma kılavuzunu ve güvenlik talimatlarını lütfen dikkatli bir şekilde okuyunuz!

#### <span id="page-6-1"></span>**1-1. Taşıma ve Depolama**

UPS sistemini şok ve darbelere karşı korumak için lütfen sadece orijinal ambalajında taşıyın.

UPS Cihazı, kuru ve havalandırması olan bir odada muhafaza edilmelidir.

#### <span id="page-6-2"></span>**1-2. Hazırlama**

UPS Sistemi doğrudan soğuk ortamdan sıcak ortama taşınırsa yoğuşma meydana gelebilir. UPS sistemi kurulumu yapılmadan önce mutlaka kuru olmalıdır. UPS sisteminin ortama uyum sağlaması için lütfen en az iki saat müsaade edin.

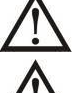

UPS sistemini su yakınına veya nemli ortamlara kurmayın.

UPS sistemini doğrudan güneş ışığına maruz kalabileceği yerlere veya ısıtıcı yakınlarına kurmayın.

UPS gövdesindeki havalandırma deliklerini kapatmayın.

#### <span id="page-6-3"></span>**1-3. Kurulum**

UPS çıkış soketlerine veya terminaline, UPS cihazına (örneğin büyük motor tipi ekipman) aşırı yükleme yapabilecek cihazların veya aygıtların bağlantısını yapmayın.

Kabloları, üzerlerine hiç kimsenin basamayacağı veya takılıp ta düşemeyeceği bir şekilde yerleştirin.

UPS cihazının gövdesindeki havalandırma deliklerini bloke etmeyin. UPS cihazı iyi havalandırılan bir yere kurulmalıdır. Havalandırma için her iki tarafta yeterli boşluğun olmasını sağlayın.

UPS cihazı eş potansiyel topraklamayı harici UPS akü kabinlerine bağlayan, nihai kurulumu yapılmış sistem konfigürasyonundaki topraklı terminal ile birlikte tedarik edilir.

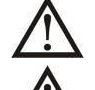

UPS cihazının kurulumu sadece kalifiye bakım personeli tarafından yapılabilir.

Kısa devre yedekleme koruması olarak uygun bir bağlantı kesme cihazı, bina kablo tesisatında sağlanmalıdır.

Herhangi bir çalışma modunda UPS tarafından yüke yapılacak daha fazla beslenmeyi önleyen entegre tek bir acil durum anahtarlama cihazı, bina kablo tesisatında sağlanmalıdır.

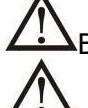

Bina kablo terminaline bağlamadan önce topraklama bağlantısını yapın.

Kurulum ve Kablolama yerel elektrik yasalarına ve yönetmeliklerine uygun yapılmalıdır.

# <span id="page-7-0"></span>**1-4. Bağlantı Uyarıları**

• UPS cihazının içinde standart geri besleme koruması yoktur. Bununla birlikte, giriş hattı voltajını kesmek için girişte bulunan röleler vardır ve nötr hala UPS cihazının içine bağlıdır.

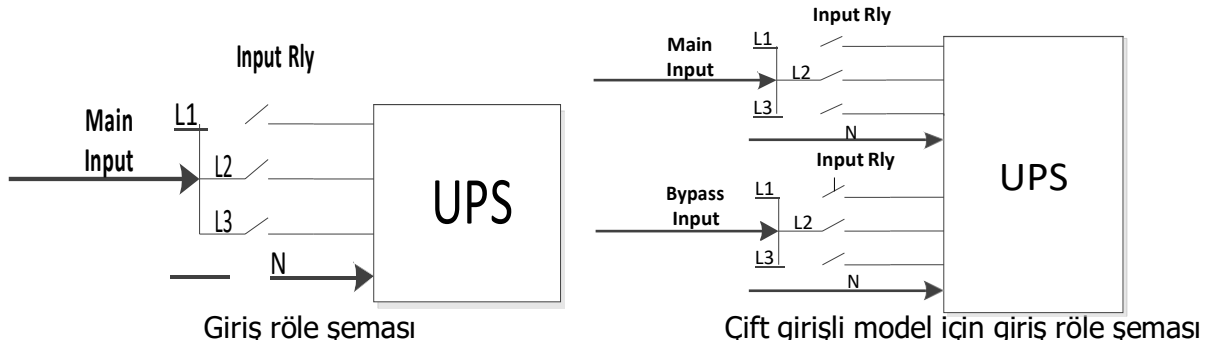

- Bu UPS cihazı TN topraklama sistemi ile bağlanmalıdır.
- Bu ünite için güç kaynağı, ekipman isim levhasına uygun olarak üç fazlı olmalıdır. Aynı zamanda uygun bir sekilde topraklanmış olmalıdır.

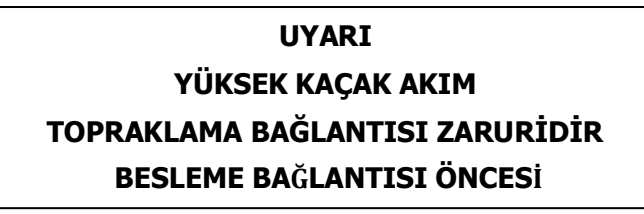

- Yaşam destek ekipmanın arızasının yaşam destek ekipman arızasına sebebiyet vermesinin veya onun güvenliğini veya verimliliğini önemli derecede etkilemesinin makul bir şekilde beklendiği yaşam destek uygulamalarında bu ekipmanın kullanılması önerilmez. Bu ekipmanı yanıcı bir anestetik karışımın hava, oksijen veya azot oksit ile birlikte var olduğu yerlerde kullanmayın.
- UPS cihazı güç modülünün topraklama terminalini bir topraklama elektrot iletkenine bağlayın.
- Bu, ikinci ortamdaki ticari veya endüstriyel uygulamalar için bir üründür kurulum kısıtlamaları veya ek önlemler düzensizlikleri önlemek için gerekebilir.
- EN-IEC 62040-1 Güvenlik standardına göre, kurulum bir《Geri besleme Koruması》sistemi ile birlikte sağlanmalıdır, örneğin şebeke arızası esnasında giriş şebekelerindeki voltaj veya tehlikeli enerji zuhurunu engelleyecek bir kontaktör gibi (şekil 24 bakınız ve ekipman sinyal yeva üç faz girişi ile birlikte olmasına bağlı olarak «Geri besleme Korumasının» kablo bağlantı şemasına riayet ederek).

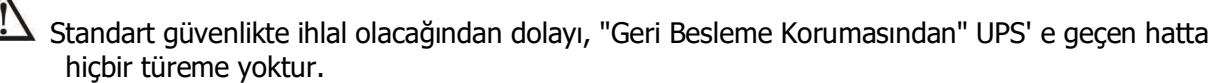

• Devredeki bir UPS cihazının mevcut elektrik bakım personelini uyarmak için cihazdan uzak yerlerde kurulumu yapılan tüm primer güç anahtarlarına uyarı etiketleri yerleştirilmelidir. Etiket aşağıdaki metni veya eşdeğer bir metni taşımalıdır:

#### **Bu devre üzerinde çalışmadan önce**

- Kesintisiz Güç Kaynağını (UPS) İzole edin
- Ardından korumalı toprak dâhil olmak üzere tüm terminaller

arasındaki Tehlikeli Voltajı kontrol edin

**Voltaj Geri besleme Riski**

### <span id="page-8-0"></span>**1-5. İşletme**

UPS cihazı veya bina kablo terminalleri üzerindeki topraklama iletkeninin bağlantısını kesmeyin çünkü bu UPS sisteminin ve tüm bağlantılı yüklerin koruyucu topraklamasını iptal edebilir.

UPS sistemi kendi dâhili akım kaynağına (aküler) sahiptir. UPS çıkış soketleri veya çıkış terminal blokları UPS sistemi bina kablo tesisat çıkışına bağlı olmasa bile elektrik yüklü olabilir. (sadece standart modeller için)

UPS sisteminin bağlantısını tamamen kesmek için, ilk olarak "KAPALI(OFF)" düğmesine basın ve ardından şebeke bağlantısını kesin.

UPS sistemi içine hiçbir sıvının veya yabancı maddenin girmemesini sağlayınız.

UPS cihazı önceden hiçbir tecrübesi olmayan herhangi birisi tarafından da çalıştırılabilir.

#### <span id="page-8-1"></span>**1-6 Güvenlik Uygunluğu Beyanı ve CE İşareti**

TESCOM UPS sistemi, ISO 9001 Kalite Yönetim Sistemleri ve ISO 14001 Çevre Yönetim Sistemi standartlarına uygun olarak tasarlanmış ve üretilmiştir. CE işareti, uyumlaştırılmış standartların özelliklerine uygun olarak aşağıdaki standartların uygulanmasıyla EEC Direktifine uygunluğu gösterir:

- 2014/35/EC Alçak Gerilim Yönetmeliği
- 2014/30/EC Elektromanyetik Uyumluluk Yönetmeliği (EMC)
- 2011/65/EU (2015/863/EU dahil) RoHS Yönetmeliği

#### <span id="page-8-2"></span>**1-7. Standartlar**

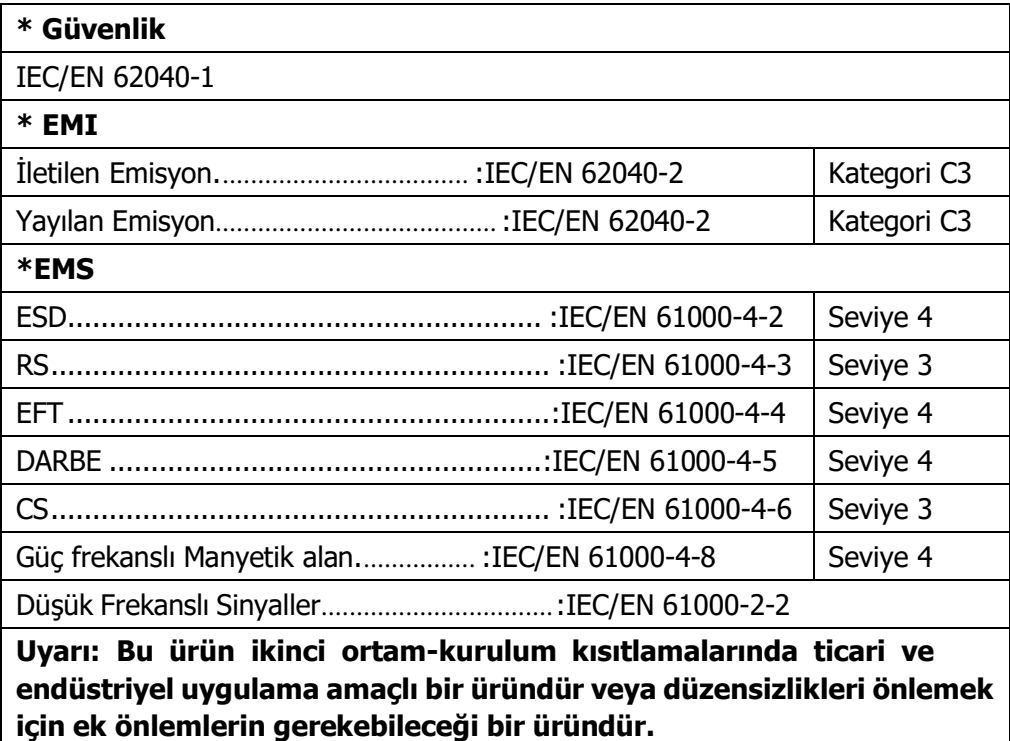

#### **1-7. Ayıplı Mal**

Malın ayıplı olduğunun anlaşılması durumunda tüketici, 6502 sayılı Tüketicinin Korunması

Hakkında Kanunun 11 inci maddesinde yer alan;

- a- Sözleşmeden dönme,
- b- Satış bedelinden indirim isteme,
- c- Ücretsiz onarılmasını isteme,
- ç- Satılanın ayıpsız bir misli ile değiştirilmesini isteme,

seçimlilik haklarından birini kullanabilir.

Tüketici, garantiden doğan haklarının kullanılması ile ilgili olarak çıkabilecek uyuşmazlıklarda yerleşim yerinin bulunduğu veya tüketici işleminin yapıldığı yerdeki Tüketici Hakem Heyetine veya Tüketici Mahkemesine başvurabilir.

#### **1-8. Kullanım Ömrü**

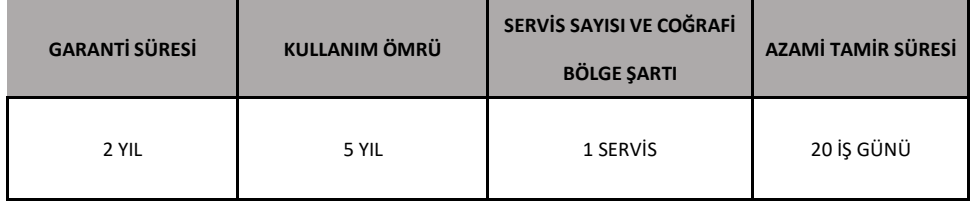

# <span id="page-10-0"></span>**2. Kurulum ve İşletme**

Bu seri iki VAC sistemlidir: 208V ve 400V. Çevrimiçi UPS cihazının iki farklı tipi mevcuttur. Standart ve uzun süreli modeller. Lütfen aşağıdaki model tablosuna bakınız.

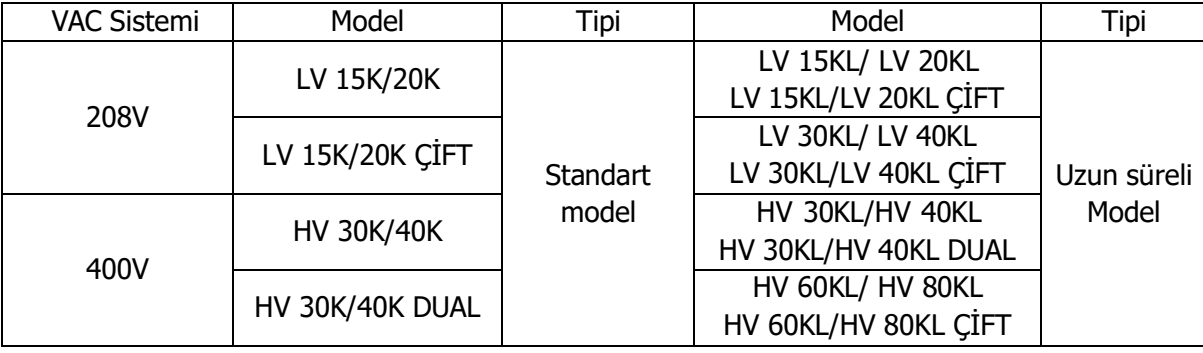

Bu iki tip için isteğe bağlı paralel işlevi talebe göre sunmaktayız. Paralel işlevi olan UPS cihazı "Paralel model" olarak adlandırılır. Aşağıdaki bölümde Paralel Modelin ayrıntılı kurulumunu ve çalışmasını açıkladık.

#### <span id="page-10-1"></span>**2-1. Ambalajından Çıkarma ve Kontrol**

Paketin ambalajını çıkarın ve paket içeriğini kontrol edin. Sevkiyatı yapılan paket içeriğinde:

- Bir UPS cihazı
- Bir kullanım kılavuzu
- Bir adet izleme yazılım CD' si
- Bir RS-232 kablosu ((isteğe bağlı)
- Bir USB kablo
- Bir paralel kablo (yalnızca paralel model için mevcuttur)
- Bir adet paylaşımlı akım kablosu (yalnızca paralel model için mevcuttur)

**NOT**: Kurulum öncesi üniteyi inceleyiniz. Taşıma esnasında paketin içerisinde hiçbir şeyinhasar görmediğinden emin olun. Eğer herhangi bir hasar oluşmuşsa veya bazı parçalardaeksiklik varsa üniteyi açmayın ve derhal taşıyıcı ve satıcı firmaları bilgilendirin. Lütfen

ilerideki kullanımlar için orijinal paketi güvenli bir yerde muhafaza ediniz. Her bir ekipman veakü seti nakliye ve depolama sırasında maksimum korumayı sağlayacak şekilde

tasarlandığından dolayı, orijinal ambalajlarında muhafaza edilmesi önerilir.

#### <span id="page-11-0"></span>**2-2. Kablolama Terminal Görüntüsü**

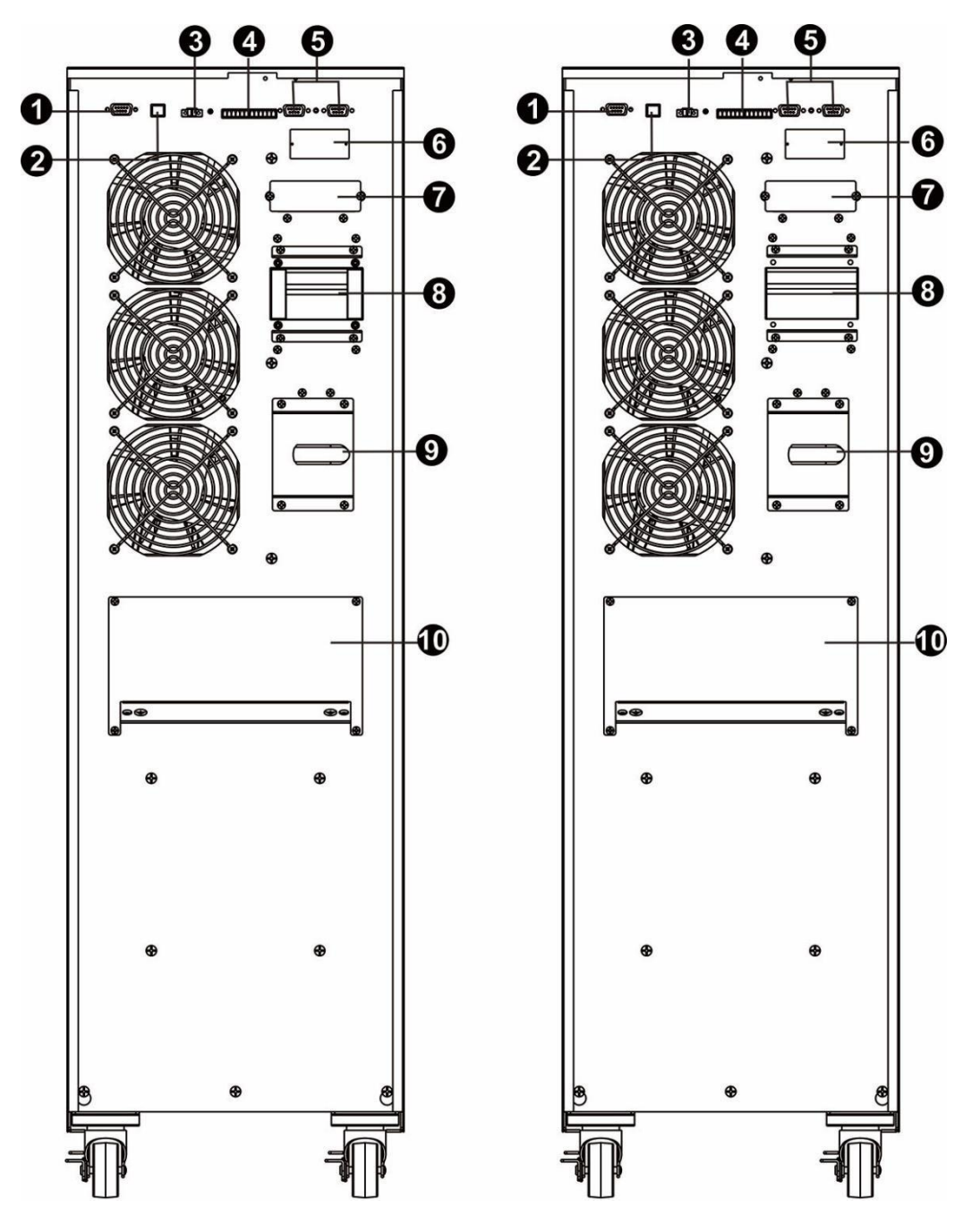

**Şema 1: HV 30K(L)/LV 15K(L) Arka Panel Şeması 2: HV 40K(L)/LV 20K(L) Arka Panel**

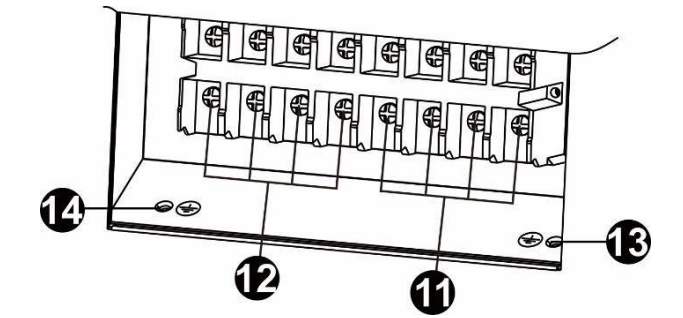

**Şema 3: HV 30K(L)/LV 15K(L)/ HV 40K(L)/LV 20K(L) Giriş/Çıkış Terminali**

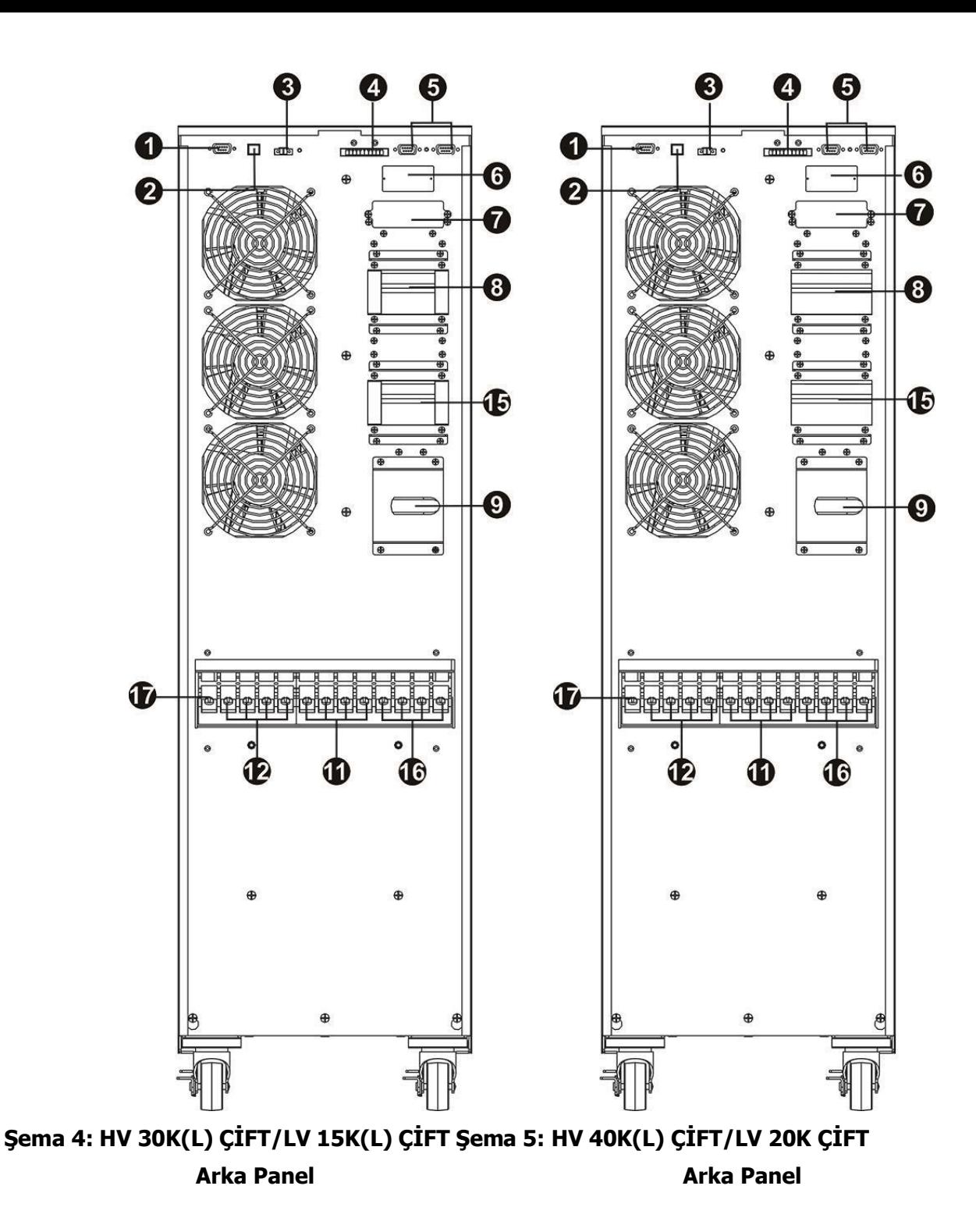

8

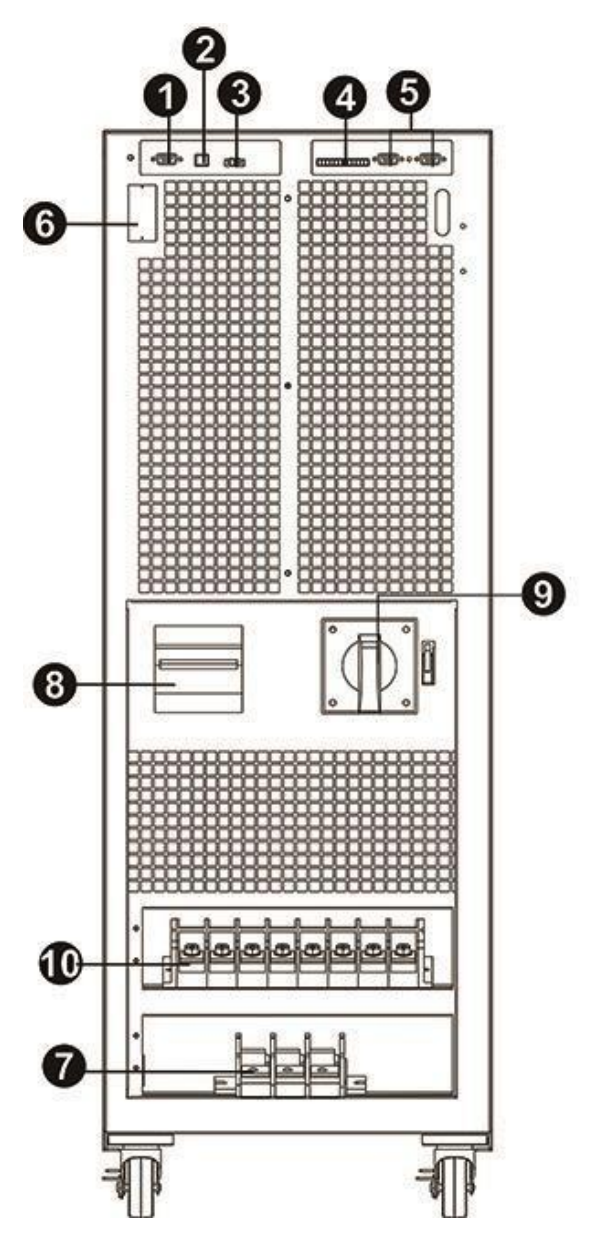

Şema 6: HV 60KL/LV 30KL önden görünüş<br>açıkken

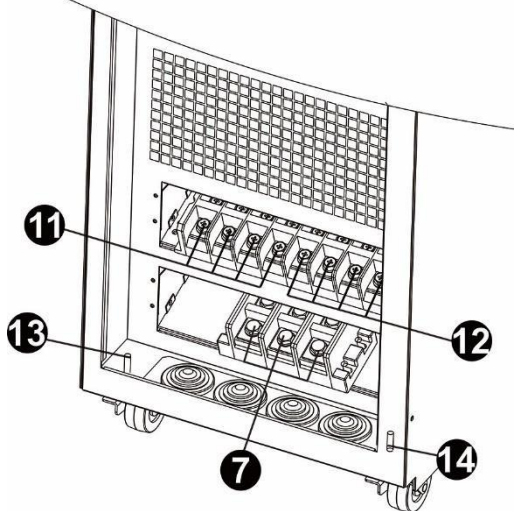

**Şema 8: HV 60KL/HV 80KL/LV 30KL/LV 40KL**

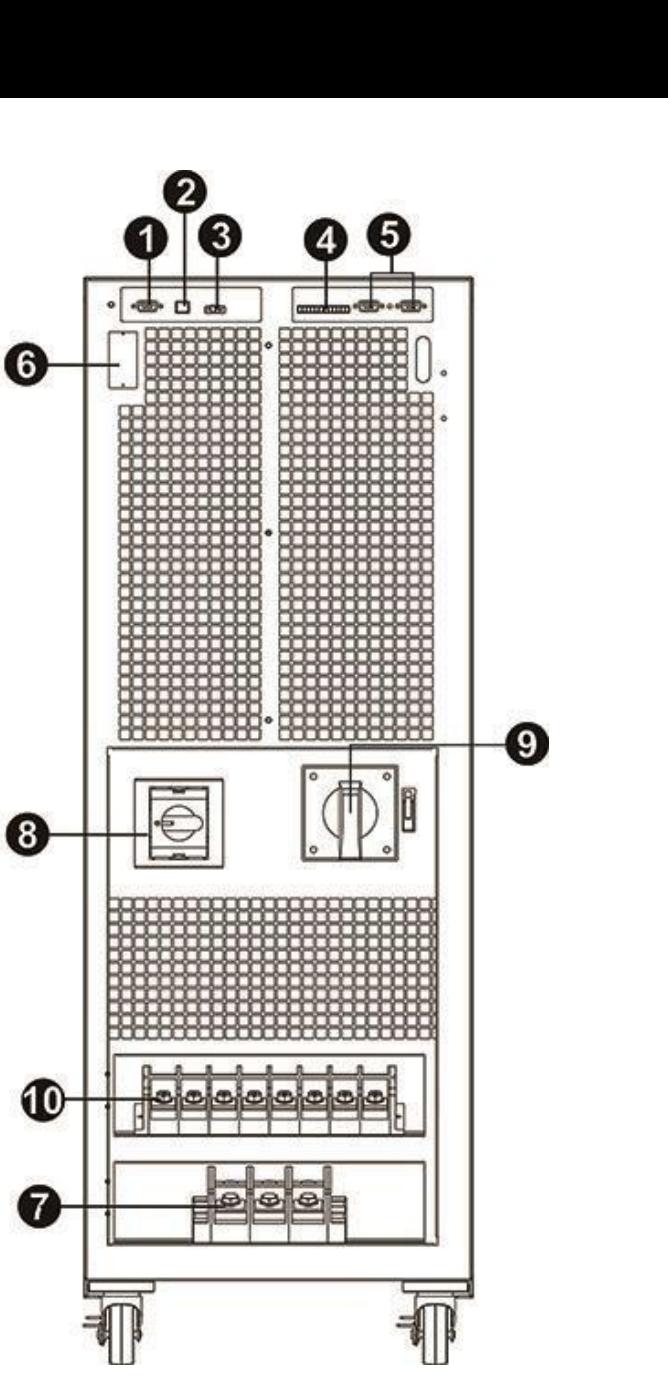

**Şema 6: HV 60KL/LV 30KL önden görünüş Şema 7: HV 80KL/LV 40KL önden görünüş kapı** 

**Giriş/Çıkış terminali**

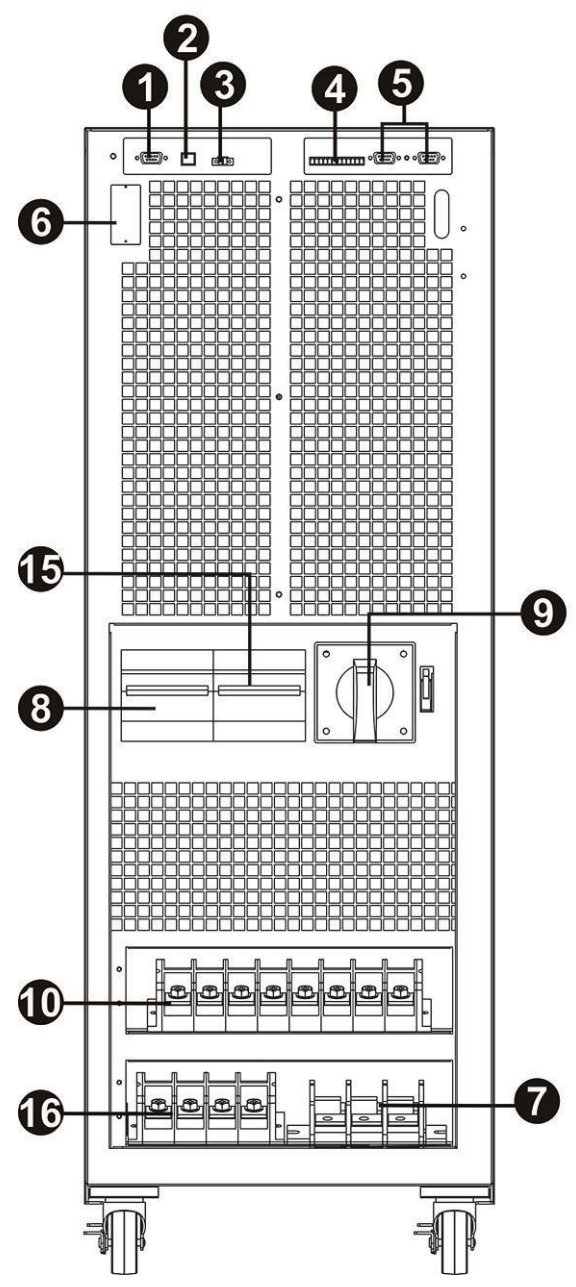

**Şema 9: HV 60KL ÇİFT/LV 30KL ÇİFT Şema 10: HV 80KL ÇİFT/LV 40KL ÇİFT kapı açıkken önden görünüm kapı açıkken önden görünüm**

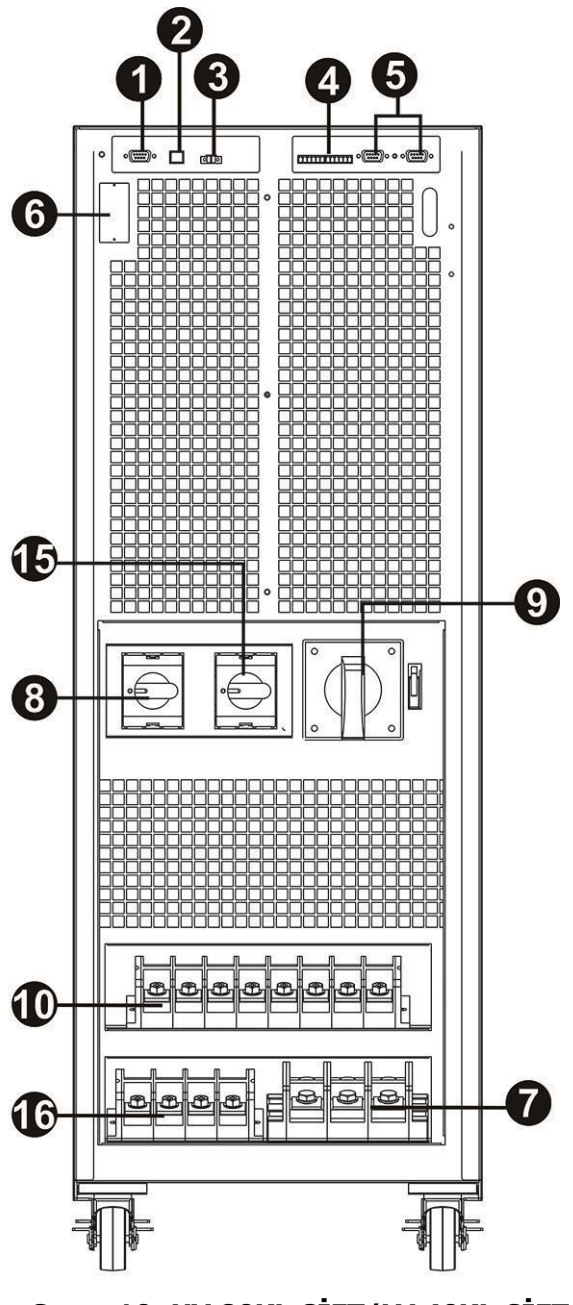

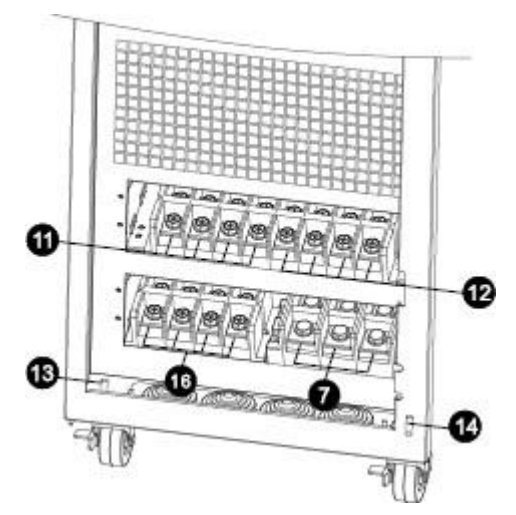

**Şema 11: HV 60KL/LV 30KL/HV 80KL/LV40K ÇİFT Giriş/Çıkış Terminali**

- 1. RS-232 iletişim portu
- 2. USB iletişim portu.
- 3. Acil durum güç kapatma işlevi konektörü (EPO konektörü)
- 4. Paylaşımlı akım portu (sadece paralel model için mevcuttur)
- 5. Paralel port (sadece paralel model için mevcuttur)
- 6. Akıllı yuva
- 7. Harici akü konektörü/terminali (Sadece uzun süreli model için mevcuttur)
- 8. Hat giriş devre kesici/anahtar
- 9. Bakım bypass(devre atlatma) anahtarı (isteğe bağlı)
- 10. Giriş/Çıkış terminali (Ayrıntılar için 3,8 ve 11. şemaya bakınız)
- 11. Hat girişi terminali
- 12. Çıkış terminali
- 13. Giriş topraklama terminali
- 14. Çıkış topraklama terminali
- 15.Bypass giriş devre kesici/anahtar
- 16. Bypass giriş terminali
- 17. Topraklama terminali

#### <span id="page-15-0"></span>**2-3. Tek bir UPS Kurulumu**

Kurulum ve kablolama yerel elektrik yasalarına/yönetmeliklerine göre yapılmalıdır ve aşağıdaki talimatlar profesyonel personel tarafından yerine getirilmelidir.

1) Elektrik şokunu veya yangın tehlikesini önlemek için, binadaki şebeke kablosunun ve devre kesicilerin UPS cihazının nominal kapasitesine yeterli olduğundan emin olunuz.

NOT: Duvar prizinin nominal akımı UPS cihazının maksimum giriş akımından daha az olduğundan dolayı, onu UPS cihazı için giriş güç kaynağı olarak kullanmayın. Aksi takdirde prizyanabilir veya tahrip edilmiş olabilir.

Kurulum öncesi binadaki şebeke anahtarını kapatınız.

Tüm bağlantılı cihazları UPS cihazına bağlamadan önce kapatın.

Aşağıdaki tablo temelinde kabloları hazırlayın:

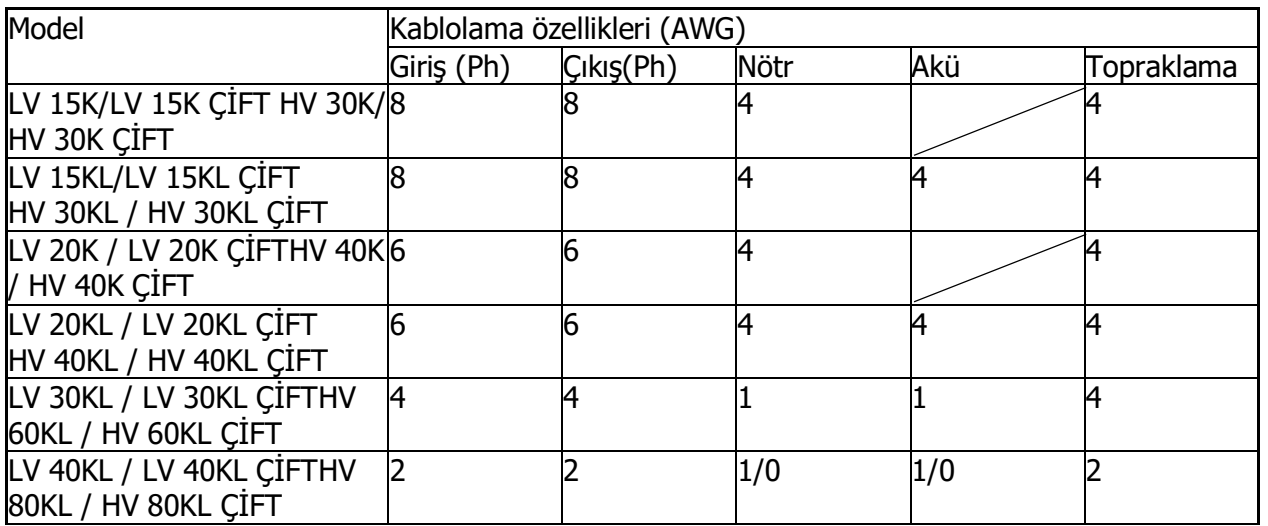

NOT: HV 30K(L), HV 30K(L) ÇİFT, LV 15K(L) ve LV 15K(L) ÇİFT için kablonun 63A üzeri **akımlara dayanabiliyor olması gerekir. Güvenlik ve verimlilik açısından Faz için AWG 8veya daha kalın kablo telinin kullanılması veya Nötr için AWG 4 veya daha kalın kablo**

#### telinin kullanılması önerilir.

**NOT 2: HV 40K(L), HV 40K(L) ÇİFT, LV 20K(L) ve LV 20K(L) ÇİFT için kablonun 80A üzeri** akımlara dayanabiliyor olması gerekir. Güvenlik ve verimlilik açısından Faz için AWG 6 veya daha kalın kablo telinin kullanılması veya Nötr için AWG 4 veya daha kalın kablo telinin kullanılması önerilir.

**NOT 3: HV 60KL, HV 60KL ÇİFT, LV 30KL ve LV 30KL ÇİFT için kablonun 122A üzeri akımlara dayanabiliyor olması gerekir. Güvenlik ve verimlilik açısından Faz için AWG 4 veya daha kalın kablo telinin kullanılması veya Nötr için AWG 1 veya daha kalın kablo telinin kullanılması önerilir.**

NOT 4: HV 80KL, HV 80KL ÇİFT, LV 40KL ve LV 40KL ÇİFT için kablonun 160A üzeri akımlara dayanabiliyor olması gerekir. Güvenlik ve verimlilik açısından Faz için AWG 2 veya daha kalın kablo telinin kullanılması veya Nötr için AWG 1/0 veya daha kalın kablo telinin kullanılması önerilir.

#### **NOT 5: Kablo tellerinin renk seçimleri yerel elektrik yasaları ve yönetmelikleri tarafından izlenmelidir.**

UPS cihazının arka panelindeki terminal blok muhafazasını çıkarın. Ardından aşağıdaki terminal blok şemalarına göre kablo tellerini bağlayın: (Kablo teli bağlantısı yapılırken ilk olarak topraklama telini bağlayın. Telin bağlantısını kesiyorken topraklama telinin bağlantısını en sonda kesiniz!)

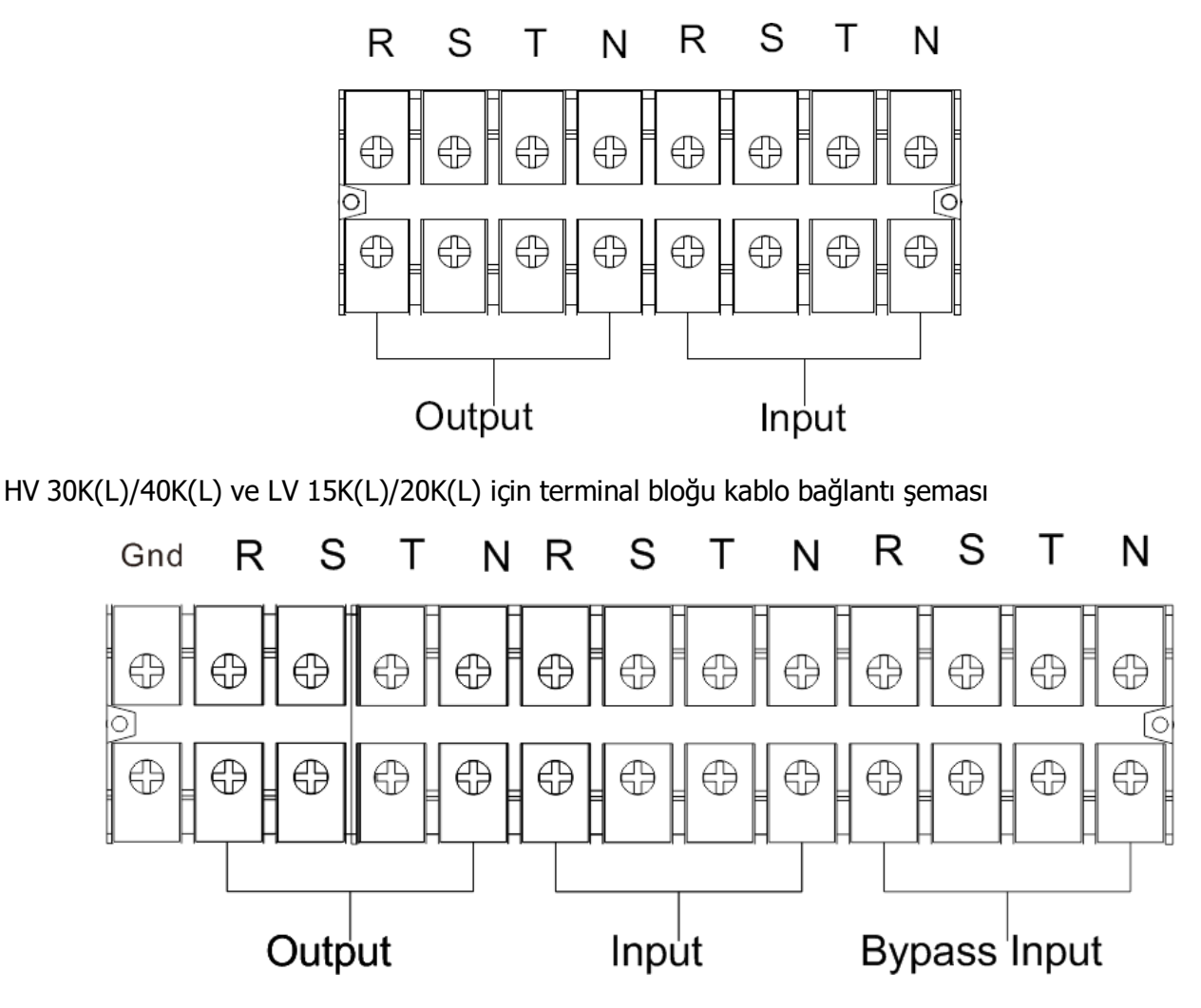

**HV 30K(L) /40K(L) ve LV 15K(L)/20K(L) ÇİFT için terminal bloğu kablo bağlantı şeması**

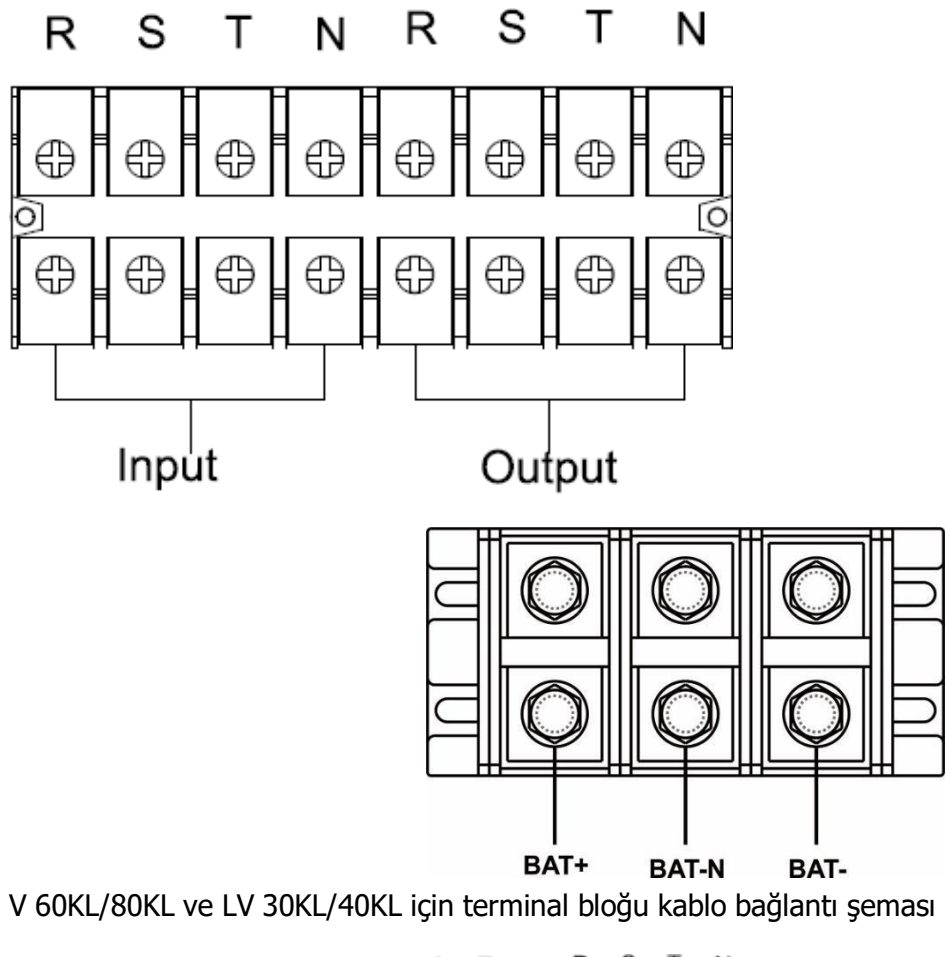

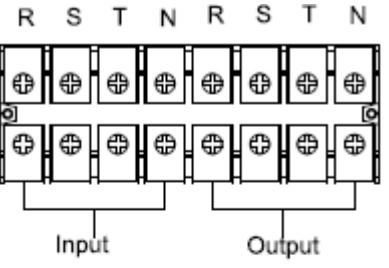

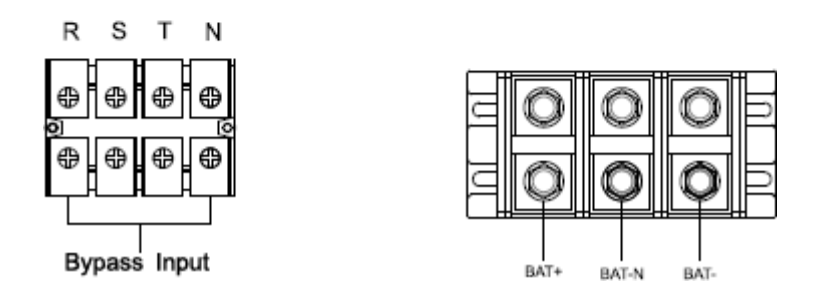

#### **HV 60KL/80KL ve LV 30KL/40KL ÇİFT için terminal bloğu kablo bağlantı şeması**

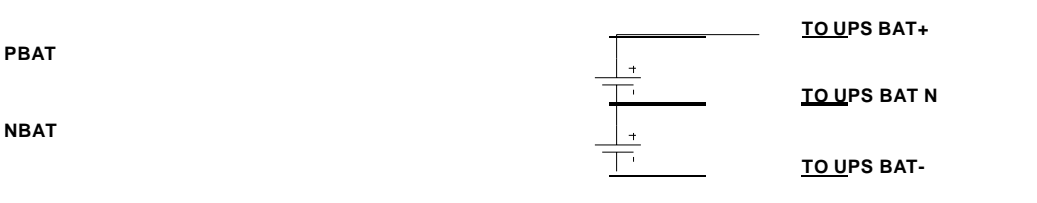

#### Akü bağlantı kablolaması

#### **NOT 1: Kablo tellerinin terminaller ile sıkıca bağlantısının yapıldığından emin olun.**

NOT 2: Lütfen çıkış devre kesicisini çıkış terminali ve yük arasında kurun, ve devre kesicigerektiğinde kaçak akım koruma fonksiyonu ile yeterli hale getirilmelidir.

Terminal blok kapağını UPS cihazının arka panelindeki yerine geri koyun.

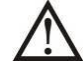

#### Uyarı: (Sadece standart model için)

UPS cihazının kurulum öncesi açık durumda olmadığından emin olun. Kablo bağlantısı esnasında UPS cihazı açık olmamalıdır.

Standart modeli uzun süreli modele değiştirmeye çalışmayın. Özellikle, standart dahili aküyü harici aküye bağlamaya çalışmayın. Akü tipi ve voltaj farklı olabilir. Onları birbirine bağlarsanız, elektrik çarpması veya yangın tehlikesine neden olabilirler!

#### Uyarı: (Sadece uzun süreli model için)

UPS cihazı ile harici akü arasında bir DC kesici veya başka bir koruma cihazının takılı olduğundan emin olun. Değilse, lütfen onun kurulumunu dikkatli bir şekilde yapın. Akü kesicisini montaj öncesinde kapatın. NOT: Akü takımı devre kesicisini "KAPALI(OFF)" konumuna ayarlayın ve ardından akü takımının kurulumunu yapın.

Arka panel üzerinde belirtilen nominal akü voltajına çok dikkat edin. Akü takımının numaralarını değiştirmek isterseniz, lütfen ayarları aynı anda değiştirdiğinizden emin olun. Yanlış akü voltajıyla bağlantı UPS cihazının kalıcı hasar görmesine neden olabilir. Akü takımının voltajının doğru olduğundanemin olun. Harici akü terminal bloğu üzerindeki kutup işaretine çok dikkat edin, ve doğru akü polaritesinin bağlı olduğundan emin olun. Yanlış bağlantı UPS cihazının kalıcı hasar görmesine neden olabilir. Koruyucu topraklama zemin kablosunun doğru olduğundan emin olun. Kablo akımının özellikleri, rengi, konumu, bağlantı ve iletkenlik güvenilirliği dikkatli bir şekilde kontrol edilmelidir. Yardımcı giriş ve çıkış kablolamasının doğru olduğundan emin olun. Kablo akımının özellikleri, rengi, konumu, bağlantısı ve iletkenlik güvenilirliği dikkatli bir şekilde kontrol edilmelidir. L/N alanının

doğrulduğundan, ters olmadığından ve kısa devre yaptırılmadığından emin olun.

#### <span id="page-18-0"></span>**2-4. Paralel Sistem için UPS Kurulumu**

UPS cihazı sadece tek bir işlem için kullanıla biliniyorsa, bu bölümü atlayarak bir sonraki bölüme geçebilirsiniz.

- 1) Bölüm 2-3' e göre UPS cihazlarının kurulumunu ve kablolamasını yapın.
- 2) Her bir UPS cihazının çıkış kablo tellerini bir çıkış devre kesicisine bağlayın.
- 3) Tüm çıkış devre kesicilerini bir ana çıkış devre kesicisine bağlayın. Ardından bu ana çıkış devre kesicisi yüklere doğrudan bağlanır.
- 4) UPS cihazı için gerek ortak akü takımlarına gerekse bağımsız akü takımlarına izin verilir.
- 5) Aşağıdaki kablo bağlantı şemasına bakınız:

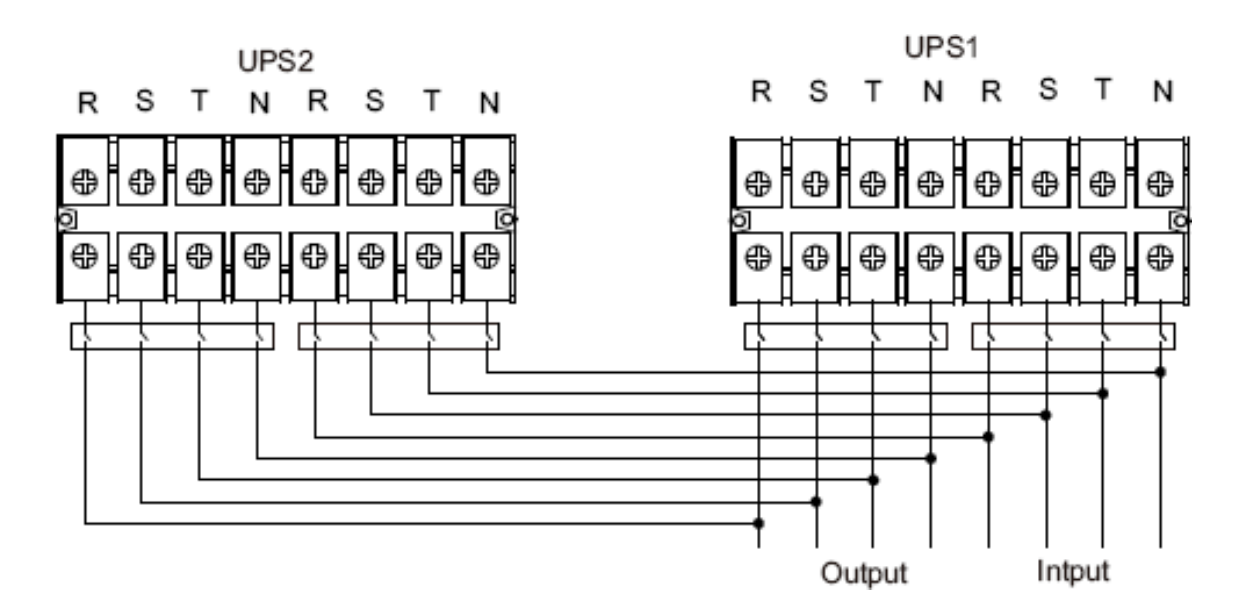

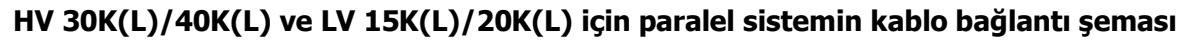

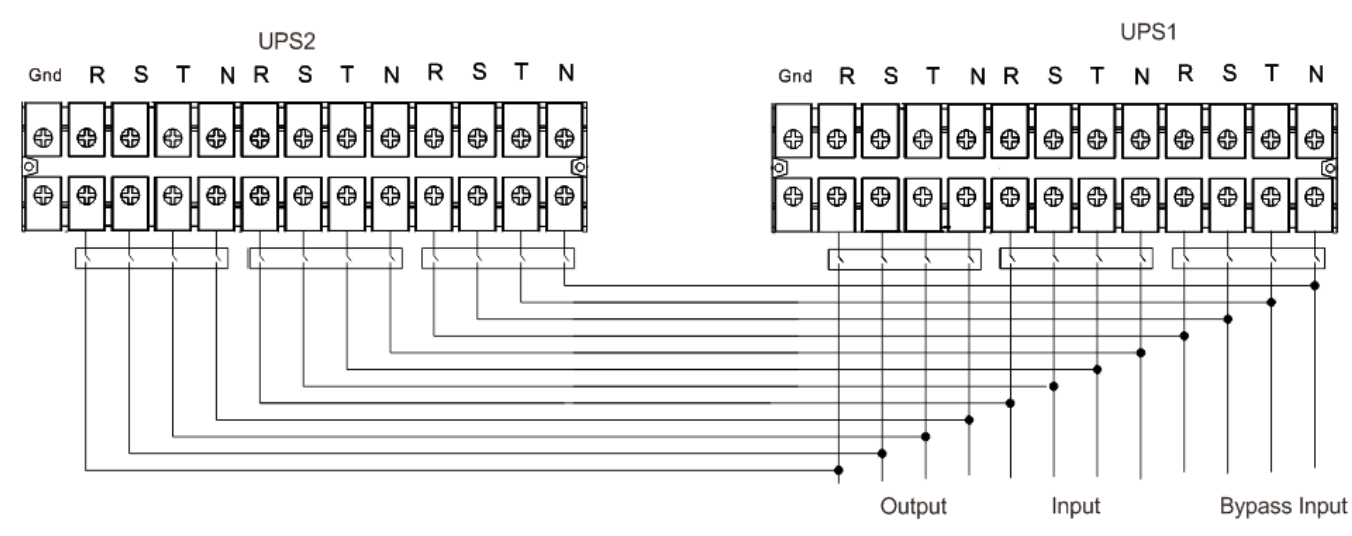

**HV 30K(L) DUAL/ 40K(L) ÇİFT için paralel sistemin kablo bağlantı şeması**

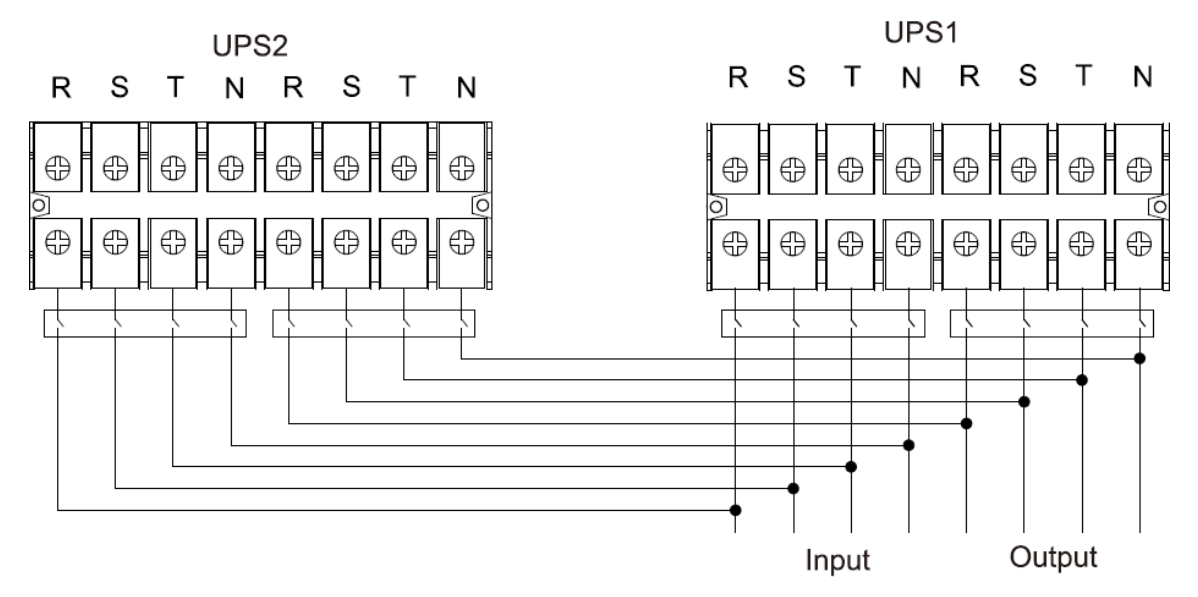

**HV 60KL/80KL ve LV 30KL/40KL için paralel sistemin kablo bağlantı şeması**

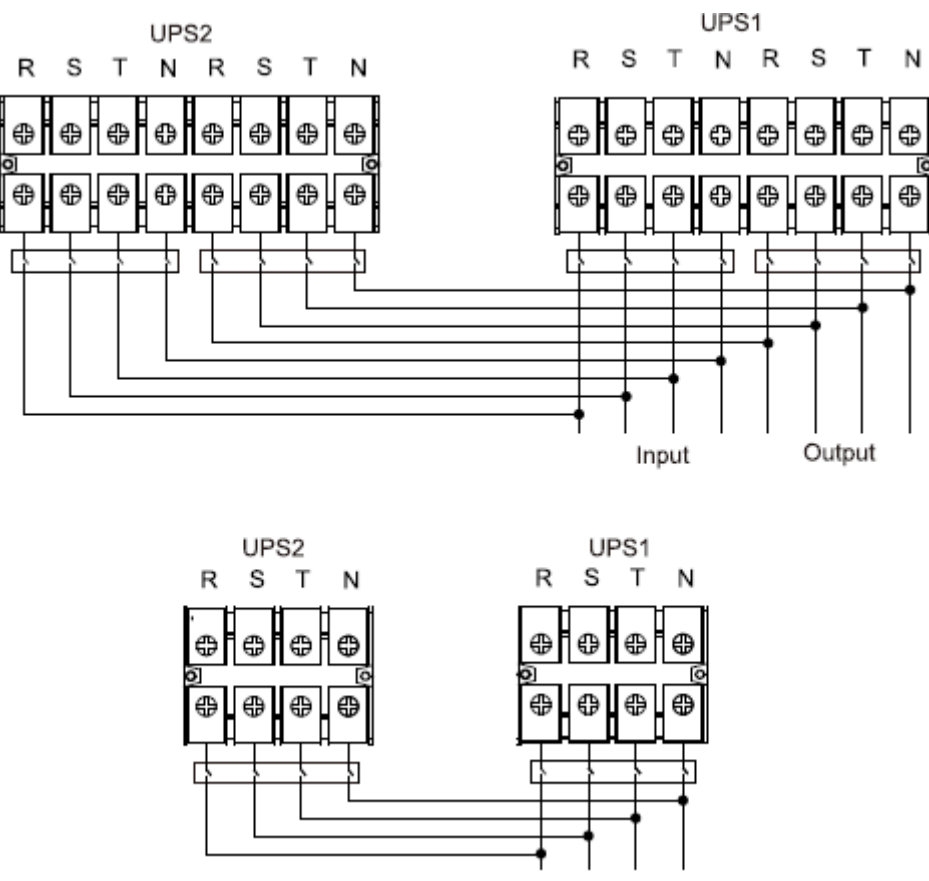

Bypass Input

#### **HV 60KL/80KL ve LV 30KL/40KL ÇİFT için paralel sistemin kablo bağlantı şeması**

#### <span id="page-20-0"></span>**2-5. Yazılım yükleme**

En iyi bilgisayar sistemi koruması için, UPS cihaz kapatılmasını tamamen yapılandırmak için UPS izleme yazılımını kurun.

# <span id="page-21-0"></span>**3. İşletilmeleri**

# <span id="page-21-1"></span>**3-1. Buton İşletimi**

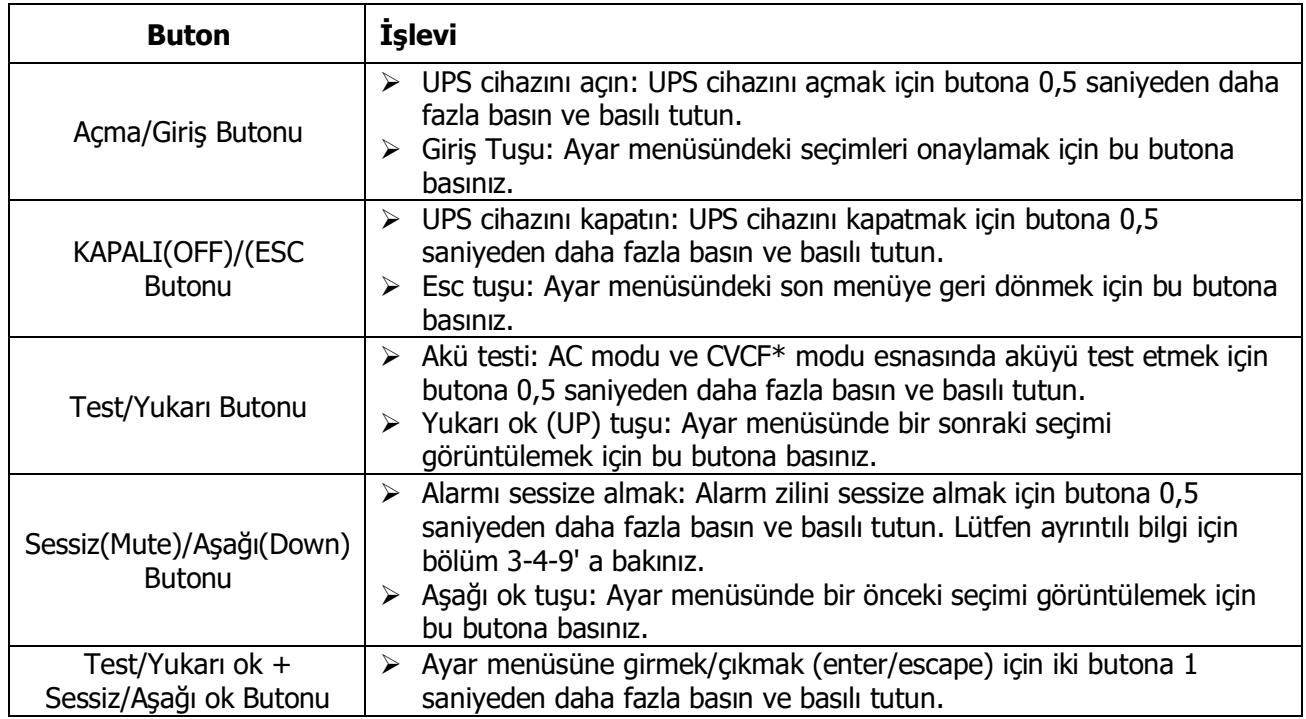

\* CVCF, Sabit Voltaj ve Sabit Frekans anlamına gelir.

#### <span id="page-21-2"></span>**3-2. LED Göstergeler ve LCD Panel**

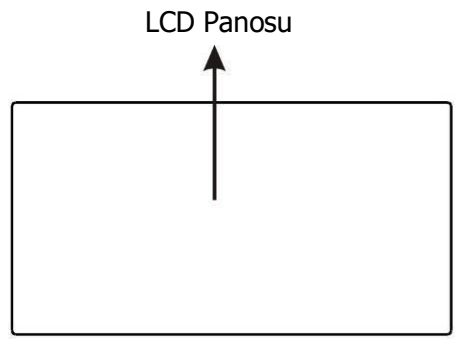

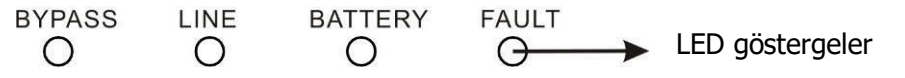

LED göstergeler:

UPS cihazının çalışma durumunu göstermek için ön panelde 4 LED ışığı vardır:

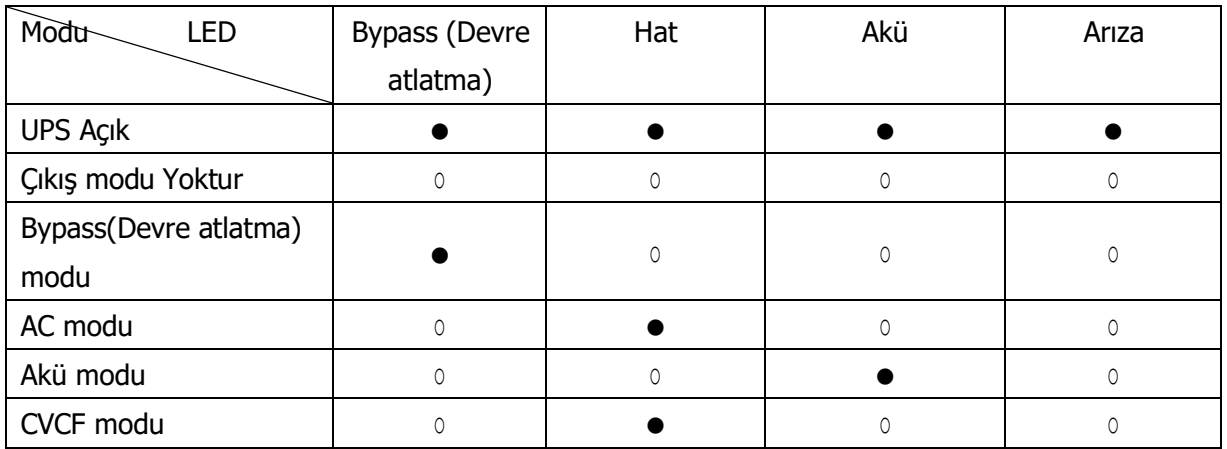

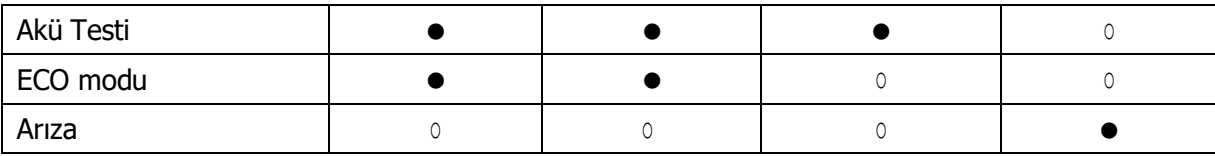

Not: ● LED ışığının yandığı anlamına gelir ve ○ LED ışığının solması anlamına gelir.

#### **LCD Panosu:**

 $\overline{a}$  $\sim$   $\sim$ 

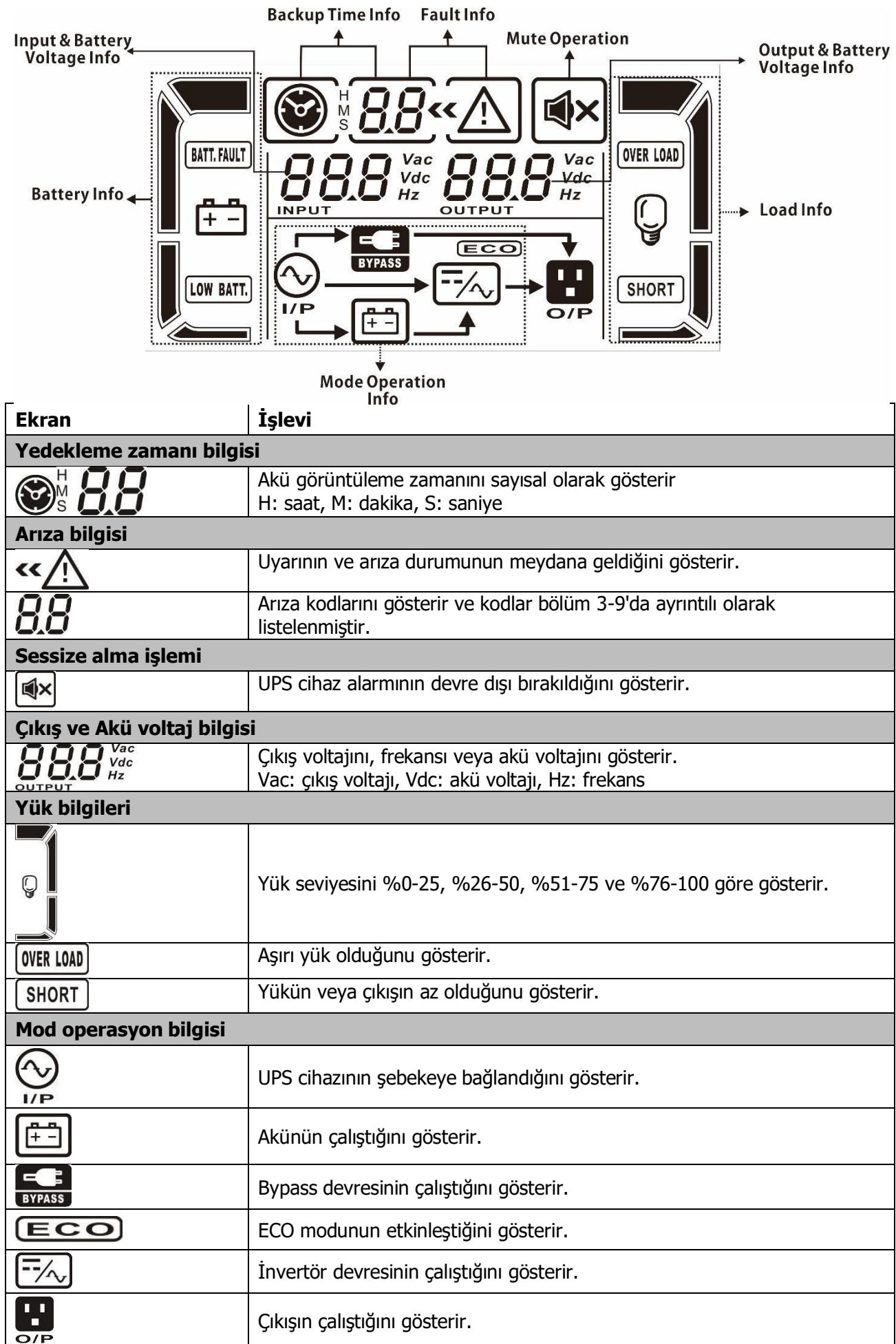

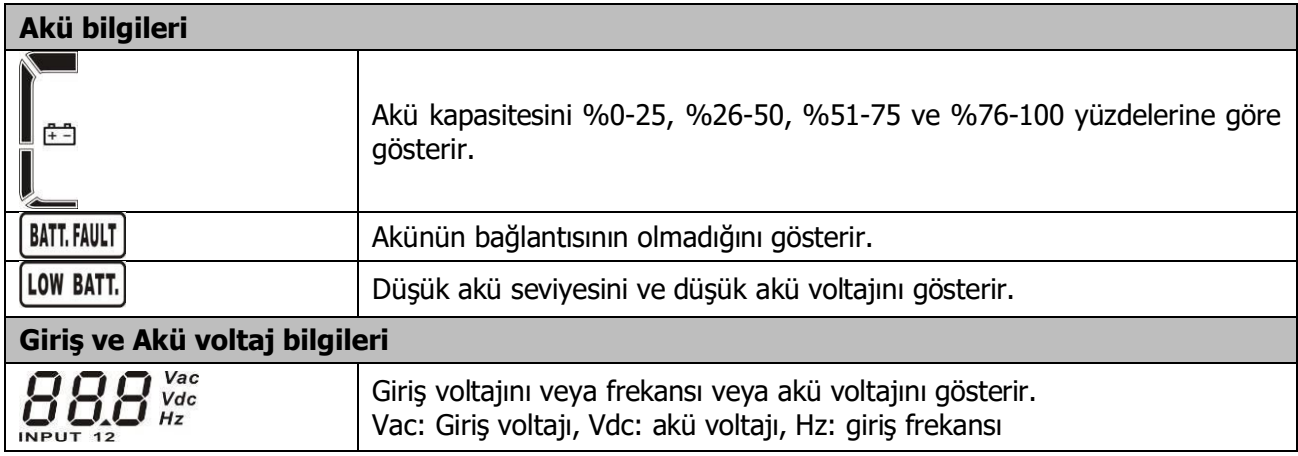

#### <span id="page-24-0"></span>**3-3. Sesli Alarm**

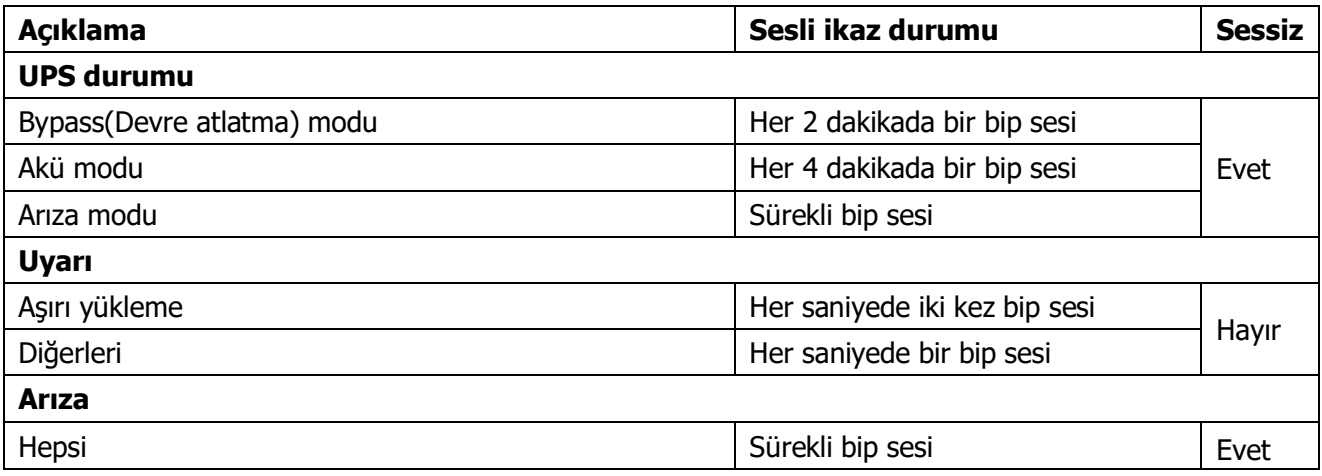

#### <span id="page-24-1"></span>**3-4. Tek bir UPS İşletimi**

#### **1. Şebeke güç kaynağı ile UPS cihazını açın (AC modunda)**

1) Güç kaynağı doğru bir şekilde bağlandıktan sonra, akü takımının devre kesicisini "AÇIK(ON)" konumuna getirin (bu adım sadece uzun süreli model için geçerlidir). Ardından hat giriş devre kesicisini "AÇIK(ON)" konumuna getirin. Şimdi fan çalışır ve UPS cihazının başlatılması için güç açık moduna girer, birkaç saniye sonra UPS bypass modunda çalışır ve bypass yoluyla yüklere güç sağlar.

NOT: UPS cihazı Bypass modunda olduğunda, giriş devre kesicisini açık konuma getirmeniz sonrasında çıkış voltajı gücünü doğrudan şebekeden alır. Bypass modunda, yük UPS cihazı tarafından korunmaz. Hassas cihazlarınızı korumak için, UPS cihazını açmalısınız. Bir sonraki adıma bakınız.

- UPS cihazını açmak için 0,5 saniyeliğine "AÇIK(ON)" butonuna basınız ve basılı tutun ve sesli ikaz bir kez bip sesi verecektir.
- 3) Birkaç saniye sonra UPS cihazı AC moduna girer. Şebeke elektriği anormal ise, UPS cihazı kesintisiz olarak Akü modunda çalışacaktır.

NOT: UPS cihazının aküsü bittiğinde, Akü modunda otomatik olarak kapanır. Şebeke elektriği geri geldiğinde, UPS cihaz AC modunda otomatik olarak yeniden başlar.

#### **2. UPS cihazının şebeke güç beslemesi olmadan açılması (Akü modunda)**

- 1) Akünün iki dizilim teline ait "+,GND,-" terminallerinin sırasına göre doğru bir şekilde bağlandığından ve akü takımının devre kesicisinin "AÇIK(ON)" pozisyonda olduğundan (sadece uzun süreli modeller için) emin olun.
- 2) UPS cihazının Güç beslemesini ayarlamak için "AÇIK(ON)" butonuna basınız. UPS cihazı güç açık moduna girecektir. Tekrar başlatma sonrası UPS cihazı Çıkış moduna girer, ardından UPS cihazını açmak için 0,5 saniye "AÇIK(ON)" butonuna basınız ve basılı tutunuz ve sesli ikaz bir kez bip sesi çıkaracaktır.

3) Bir kaç saniye sonra, UPS cihazı açılacaktır ve Akü moduna girecektir.

#### **3. Cihazları UPS' e bağlayın**

UPS cihazı açıldıktan sonra, cihazları UPS' e bağlayabilirsiniz.

- 1) İlk önce UPS cihazını açın ardından cihazları teker teker açınız, LCD panel toplam yük seviyesini gösterecektir.
- 2) Bir yazıcı gibi endüktif yüklerin bağlanması gerekiyorsa, UPS cihazının aşırı yük kapasitesini karşıladığını görmek için yükün ani akımı dikkatli bir şekilde hesaplanmalıdır. %150 aşırı yükün 60ms' den daha az olmasını şiddetle öneririz.
- 3) UPS cihazı aşırı yüklenmişse, sesli ikaz her saniyede iki kez bip sesi çıkarır.
- 4) UPS cihazı aşırı yüklendiğinde, lütfen bazı yükleri hemen alınız. Sistem güvenliği için aşırı yüklenmeyi önlemek amacıyla UPS cihazına bağlantısı yapılan toplam yüklerin onun nominal güç kapasitesinin %80' inden daha az olması önerilir.
- 5) Aşırı yükleme süresi AC modundaki spesifikasyonda listelenen kabul edilebilir sürenin üzerindeyse, UPS cihazı otomatik olarak Bypass moduna geçecektir. Aşırı yük kaldırıldıktan sonra, AC moduna geri dönecektir. Aşırı yükleme süresi Akü modundaki spesifikasyonda listelenen kabul edilebilir sürenin üzerindeyse, UPS cihazı arıza durumu halini alacaktır. Bu aşamada bypass etkinleştirilirse, UPS cihazı bypass yoluyla yüke güç sağlayacaktır. Baypas fonksiyonu devre dışı bırakılırsa veya giriş gücü baypas kabul edilebilir aralığında değilse, cihaz çıkışları doğrudan keser.

#### **4. Akülerin şarjı**

- 1) UPS cihazı şebeke gücüne bağlandıktan ve AC modunda açıldıktan sonra, Şarj cihazı akü modu haricinde, kendi kendine test esnasında, aşırı yüklemede veya akü voltajı yüksek olduğunda aküleri otomatik olarak şarj edecektir.
- 2) Aküleri kullanım öncesi en az 10 saat şarj etmeniz tavsiye edilir. Aksi takdirde, yedekleme süresi beklenen süreden daha kısa olabilir.
- 3) Kontrol panelindeki (Detaylı ayar için lütfen bölüm 3-4-13' e bakınız) akü numarası ayarlarının gerçek bağlantıyla tutarlı olduğundan emin olun.

#### **5. Akü modu operasyonu**

- 1) UPS cihazı Akü modundayken, sesli ikaz farklı akü kapasitelerine göre bip sesi çıkaracaktır. Akü kapasitesi% 25'ten fazla ise, sesli ikaz her 4 saniyede bir bip sesi verecektir; Akü voltajı alarm seviyesine düşerse, kullanıcılara Akünün seviyesinin düşük olduğunu hatırlatmak için sesli ikaz hızlı bir şekilde (saniyede bir defa) bip sesi çıkaracaktır ve UPS cihazı birazdan otomatik olarak kapanacaktır. Kullanıcılar kapatma alarmını devre dışı bırakmak ve yedekleme süresini uzatmak için kritik olmayan bazı yükleri kapatabilir. O anda kapatılacak daha fazla yük yok ise, cihazları korumak veya verileri kaydetmek için mümkün olan en kısa sürede tüm yükleri kapatmanız gerekir. Aksi takdirde, veri kaybı veya yükleme arızası riski vardır.
- 2) Akü modunda, sesli ikaz sesi rahatsız ediyorsa, sesli ikazı devre dışı bırakmak için kullanıcı Sessiz(Mute) butonuna basabilir.
- 3) Uzun dönem modelinin yedekleme süresi harici akü kapasitesine bağlıdır.
- 4) Yedekleme süresi farklı ortam sıcaklığından ve yük türünden farklılık gösterebilir.
- 5) Yedekleme süresi ayarı 16,5 saat olduğunda (LDC panelden gelen varsayılan değer), 16,5 saat deşarj sonrası, UPS cihazı Aküyü korumak için otomatik olarak kapanır. Bu akü deşarj koruması LCD panel kumandası üzerinden etkinleştirilebilir veya devre dışı bırakılabilir.(3-7 LCD ayar bölümüne bakınız)

#### **6. Akülerin testi**

- 1) UPS cihazı AC modunda/CVCF modunda çalışıyorken akünün durumunu kontrol etmeniz gerekiyorsa, "Test" butonuna basarak UPS cihazının kendi kendine aküyü test etmesine izin veriniz.
- 2) Kullanıcılar ayrıca akünün kendi kendisine testini gözetleme yazılımı üzerinden ayarlayabilir.

#### **7. AC modundaki şebeke güç beslemesi olan UPS cihazını kapatın**

1) UPS cihazının invertörünü "KAPALI(OFF)" butonuna basarak en az 0,5 saniyeliğine kapatın ve ardından

sesli ikaz bir kere bip sesi çıkarır. UPS cihazı Bypass moduna geçer.

NOT 1: UPS cihazı bypass çıkışını etkinleştirmek için ayarlanmışsa, UPS cihazını(invertör) kapatsanız bile şebeke gücünden çıkış terminaline voltaj atlaması olacaktır.

NOT 2: UPS cihazını kapatmanız sonrası, lütfen UPS cihazının Bypass modundaçalıştığının ve bağlı cihazlarda güç kaybı riskinin olacağının farkında olunuz.

2) Bypass modunda, UPS cihazının çıkış voltajı halen mevcuttur. Çıkışı kesmek için, hat girişi devre kesicisini kapatın. Birkaç saniye sonra, ekran panelinde herhangi bir görüntü görüntülenmez ve UPS tamamen kapanır.

#### **8. Akü modundaki UPS cihazını şebeke elektrik beslemesi olmadan kapatın**

- 1) UPS cihazını "KAPALI(OFF)" butonuna en az 0,5 saniyeliğine basarak kapatın ve ardından sesli ikaz bir kere bip sesi çıkarır.
- 2) Ardından UPS cihazı çıkış için gücü keser ve görüntüleme panelinde herhangi bir görüntü görüntülenmez.

#### **9. Sesli ikazı susturma**

- 1) Sesli ikazı susturmak için lütfen "Sessiz(Mute)" düğmesine en az 0,5 saniye boyunca basın. Sesli ikaz sesi kapatıldıktan sonra ona tekrar basarsanız, sesli ikaz sesi tekrar bip sesi çıkaracaktır.
- 2) Bazı uyarı alarmları hata düzeltilmedikçe susturulamaz. Ayrıntılı bilgi için lütfen bölüm 3-3'e bakın.

#### **10. Uyarı durumunda çalışma**

- 1) Arıza LED lambası yanıp söndüğünde ve sesli ikaz her saniyede bir bip sesi çıkarırsa UPS cihazının çalışmasında bazı problemlerin olduğu anlamına gelir. Kullanıcılar LCD panelinden gelen uyarı göstergesini alamazlar. Ayrıntılı bilgi için lütfen bölüm 4' teki problem çözme tablosunu kontrol ediniz.
- 2) Bazı uyarı alarmları hata düzeltilmedikçe susturulamaz. Ayrıntılı bilgi için lütfen bölüm 3-3'e bakın.

#### **11. Arıza modunda çalıştırma**

- 1) Arıza LED lambası yandığında ve sesli ikaz sürekli olarak bip sesi çıkarırsa, UPS cihazında onarılmaz bir hata oluştuğu anlamına gelir. Kullanıcılar görüntüleme panelinden arıza kodunu alabilirler. Ayrıntılı bilgi için lütfen bölüm 4' teki problem çözme tablosunu kontrol ediniz.
- 2) Arıza oluştuktan sonra lütfen yükleri, kabloları, havalandırmayı, şebekeyi, aküyü ve benzerlerini kontrol edin. Sorunları çözmeden önce UPS cihazını tekrar açmayı denemeyin. Sorunlar çözülemezse, lütfen distribütör veya servis personeli ile derhal iletişime geçiniz.
- 3) Acil durumda, daha fazla risk veya tehlikenin oluşmasını önlemek için lütfen şebekeden, harici aküden ve çıkıştan gelen bağlantıyı hemen kesin.

#### **12. Bakım modunda çalıştırma (sadece bakım baypas anahtarı olan model için)**

Bu operasyon sadece profesyonel veya nitelikli teknisyenler için geçerlidir.

UPS cihazının onarılması veya bakımının yapılması gerektiğinde ve bu durumda yük kesilemediğinde,

UPS cihazını bakım modunda çalıştırın.

- 1) İlk olarak UPS cihazını kapatın.
- 2) Ardından, panel üzerindeki bakım bypass anahtarının kapağını çıkarın.
- 3) Bakım anahtarını "BYPASS" konumuna getirin.

#### **13. Akü numaralarının değiştirilmesi operasyonu**

- 1) Bu operasyon sadece profesyonel veya nitelikli teknisyenler için geçerlidir.
- 2) UPS cihazını kapatın. Yük kesilemiyorsa, arka panel üzerindeki bakım bypass anahtarının kapağını çıkarmalısınız ve bakım anahtarını ilk önce "BPS" konumuna getirin.
- 3) Hat girişi devre kesicisini ve harici bypass giriş devre kesicisini kapatın (sadece çift girişli model içindir). Ardından, UPS cihazı "Hiçbir Çıkış modu yoktur(No Output mode)" a giriş yapacaktır.
- 4) İletişim kablosunu UPS cihazına ve bilgisayara bağlayın. Donanımla gelen yazılımı ilk önce

yüklediğinizden emin olun. Yazılım yüklendikten sonra, lütfen akü numaralarını dikkatli bir şekilde ayarlamak için yazılıma giriş yapın.

- 5) Ayarları başarılı bir şekilde güncellendikten sonra, değişikliği kaydetmek için akü bağlantılı UPS cihazını kapatın. Ardından, bağlı akü takımının numaralarını dikkatlice değiştirin.
- 6) Hat girişi devre kesicisini ve harici bypass giriş devre kesicisini açın (sadece çift girişli model içindir). Ardından, UPS cihazı bypass moduna giriş yapacaktır. UPS cihazı bakım bypass modundaysa, bakım anahtarını "UPS" pozisyonuna getirin ve ardından UPS cihazını açın.

#### **NOT:Uyarı kodu "01" oluştuğunda, akü numaralarının ayarını yapamayabilir. Sadece Hiçbir çıkış modu yokturda, akü numaraları ayarlanabilir.**

#### **14. Şarj akımının ayarlanması işlemi**

- 1) Bu operasyon sadece profesyonel veya nitelikli teknisyenler için geçerlidir.
- 2) İletişim kablosunu UPS cihazına ve bilgisayara bağlayın. Şarj akımını dikkatlice ayarlamak için donanımla gelen yazılıma giriş yapın.
- 3) Ayarlar başarıyla güncellendikten sonra, güncellenmiş şarj akımı hemen etkin hale gelir. Bir sonraki seferde aynı şarj akım ayarını uygulamak amacıyla, değişikliği kaydetmek için akü bağlantılı UPS cihazını kapatmalısınız.

#### **15. Şarj numaralarının ayarlanması işlemi**

- 1) Bu operasyon sadece profesyonel veya nitelikli teknisyenler için geçerlidir.
- 2) UPS cihazını kapatın. Yük kesilemiyorsa, arka panel üzerindeki bakım bypass anahtarının kapağını çıkarmalısınız ve bakım anahtarını ilk önce "BPS" konumuna getirin.
- 3) Hat girişi devre kesicisini kapatın ve UPS cihazı "Hiçbir Çıkış modu yoktur(No Output mode)" a giriş yapacaktır.
- 4) İletişim kablosunu UPS cihazına ve bilgisayara bağlayın. Şarj numaralarını dikkatlice ayarlamak için donanımla gelen yazılıma giriş yapın.
- 5) Ayarları başarılı bir şekilde güncellendikten sonra, değişikliği kaydetmek için akü bağlantılı UPS cihazını kapatın. Ardından, bağlı şarj numaralarını dikkatlice değiştirin.
- 6) Hat girişi devre kesicisini ve harici bypass giriş devre kesicisini açın (sadece çift girişli model içindir). Ardından, UPS cihazı bypass moduna giriş yapacaktır. UPS cihazı bakım bypass modundaysa, bakım anahtarını "UPS" pozisyonuna getirin ve ardından UPS cihazını açın.

**NOT: Ayar şarj numarası UPS cihazına gerçek kurulumu yapılan numarayla aynı olmalıdır. Ayar numarası gerçekte yerleştirilen numaradan büyükse, şarj akımı teknik özellikleri karşılayamayabilir.**

#### <span id="page-27-0"></span>**3-5. Paralel İşletme**

#### **1. Paralel sistemi ilk başlatma**

- İlk olarak, lütfen tüm UPS cihazların paralel modeller olduğundan ve aynı yapılandırmaya sahip olduklarından emin olun.
- 1) Her bir UPS cihazını sırasıyla AC moduna getirin (Bakınız bölüm 3-4 (1)). Ardından, her bir UPS cihazı için her fazın invertör çıkış voltajını bir multimetre ile ölçün. Lütfen invertör çıkış voltajını, her bir UPS cihazının çıkış voltaj farkı 1V' olana kadar LCD ayarında invertör voltaj ayarını (Bakınız program 15, 16 ve 17, bölüm 3-7) yapılandırarak kalibre edin. Gerilim farkı 1V değerinden düşükse, paralel çalışmayı başlatmak için tamamdır.
- 2) Her bir UPS cihazını kapatın (Bakınız bölüm 3-4(7.)). Ardından, bölüm 2-4' deki kablo döşeme prosedürünü izleyin.
- 3) UPS cihazı üzerindeki paralel paylaşımlı akım kablo port kapağını çıkarın, her UPS cihazını birer birer paralel kablo ile bağlayın ve akım kablosunu paylaşın ve ardından kapağı geri vidalayın.
- 4) AC modunda paralel sistemi açın:
	- a) Her UPS cihazının hat giriş devre kesicisini açın. Çift girişli birim kullanılıyorsa, lütfen harici bypass giriş devre kesicisini ayrıyeten açınız. Tüm UPS cihazları baypas moduna girdikten sonra, faz sırasının doğru olduğundan emin olmak için iki UPS cihazı arasındaki çıkış voltajını aynı faz için ölçün. Bu iki voltaj farkı sıfıra yakınsa, bunun anlamı tüm bağlantıların doğru olduğudur. Aksi halde, lütfen kabloların doğru bağlanıp bağlanmadığını kontrol edin.
	- b) Her bir UPS cihazının çıkış devre kesicisini açın.
	- c) Her bir UPS cihazını sırayla açın, bir müddet sonra, UPS cihazları AC moduna eş zamanlı olarak girecektir ve ardından paralel sistem tamamlanır.
- 5) Akü modunda paralel sistemi açın:
	- a) Akü devre kesicisini (sadece uzun süreli modelde mevcuttur) ve her bir UPS cihazının harici çıkış devre kesicisini açın.
	- b) Herhangi bir UPS cihazını açın. Bir kaç saniye sonra, UPS cihazı akü moduna geçecektir.
	- c) Ardından, başka bir UPS cihazını açın. Bir kaç saniye sonra, UPS cihazı akü moduna geçecektir ve paralel sisteme eklenir.
	- d) Üçüncü bir UPS cihazına sahipseniz, c) ait aynı prosedürü uygulayın. Ardından, paralel sistem tamamlanır.

#### **Daha fazla ayrıntılı bilgi gerekiyorsa, lütfen paralel operasyon talimatları için tedarikçiyleveya servis merkeziyle iletişime geçiniz.**

#### **2. Paralel sisteme yeni bir ünite ekleme**

- 6) Bütün sistem çalışırken paralel sisteme yeni bir ünite ekleyemezsiniz. Yükü kesmelisiniz ve sistemi kapatmalısınız.
- 7) Tüm UPS cihazlarının paralel model olduğundan emin olun ve bölüm 2-4'e bakarak kablolamayı uygulayın.
- 8) Bir önceki bölüme bakarak yeni paralel sistemin kurulumunu yapın.

#### **3. Ünitenin bir tanesini paralel sistemden çıkarma**

Ünitenin bir tanesini paralel sistemden çıkarmak için iki yöntem vardır:

Birinci yöntem:

- 9) "KAPALI" tuşuna iki kere basın ve her biri 0,5 saniyeden fazla sürmelidir. Ardından, UPS cihazı bypass moduna girer veya çıkış olmadan hiçbir çıkış moduna geçmez.
- 10) Bu ünitenin harici çıkış devre kesicisini kapatın ve ardından bu cihazın giriş devre kesicisini kapatın.
- 11) Kapandıktan sonra akü devre kesicisini (uzun süreli model için) kapatabilir ve paralel ve paylaşımlı akım kablolarını çıkarabilir. Ve ardından üniteyi paralel sistemden çıkarın.

#### İkinci yöntem:

- 1) Baypas anormal ise, UPS cihazını kesintiye uğratmadan çıkaramazsınız. Yükü kesmelisiniz ve önce sistemi kapatmalısınız.
- 2) Bypass ayarının her bir UPS cihazında etkinleştirildiğinden emin olunuz ve ardından çalışan sistemleri kapatın. Tüm UPS cihazları Bypass moduna transfer edilecektir. Tüm bakım bypass kapaklarını çıkarın ve bakım anahtarlarını "UPS" ten "BPS" e ayarlayın. Paralel sistemdeki tüm giriş devre kesicilerini ve akü devre kesicilerini kapatın.
- 3) Çıkış devre kesicisini kapatın ve paralel kabloyu çıkarın ve UPS cihazından çıkarmak istediğiniz paylaşımlı akım kablosunu çıkarın. Ardından, onu paralel sistemden çıkarın.
- 4) Geriye kalan UPS cihazının giriş devre kesicisini kapatın ve sistem Bypass moduna transfer edilecektir. Bakım anahtarlarını "BPS" ten "UPS" e ayarlayın ve bakım bypass kapaklarını geri koyun.
- 5) Önceki bölüme göre arta/geride kalan UPS cihazlarını açın.

# **Uyarı: (Sadece paralel sistem için)**

- İnvertörü etkinleştirmek amacıyla paralel sistemi açmadan önce, tüm ünitelerin bakım anahtarlarının aynı pozisyonda olduğundan emin olunuz.
- Paralel sistem invertör vasıtasıyla çalışması için açıldığında, lütfen herhangi bir ünitenin bakım anahtarını çalıştırmayın.
- Paralel sistem için uygulanırsa, ECO modu için desteklenmez. Bundan dolayı, lütfen herhangi bir ünitede ECO modu "etkinleştirmesi" YAPMAYIN.

#### <span id="page-30-0"></span>**3-6. LCD Ekrandaki Kısaltmaların Anlamı**

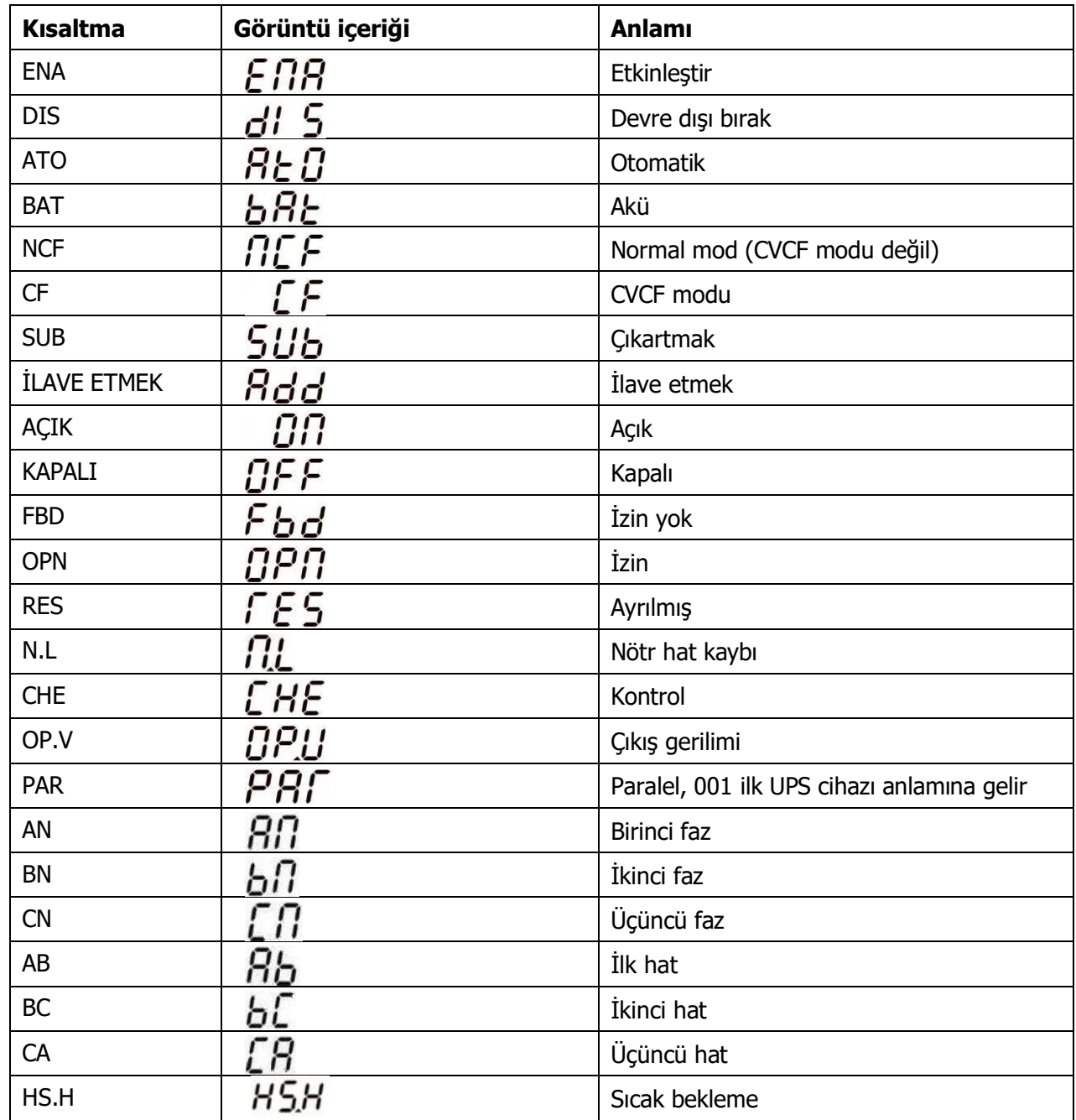

#### **3-7. LCD Ayarı**

UPS cihazını ayarlamak için üç parametre vardır. Aşağıdaki şemaya bakınız.

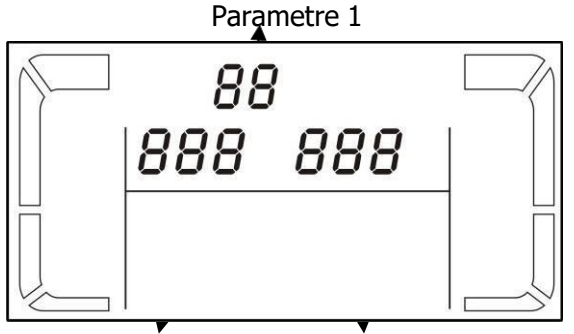

Parametre 2 Parametre 3

Parametre 1: Program alternatifleri içindir. Programı ayarlamak için aşağıdaki tablolara bakınız.

Parametre 2 ve parametre 3 ayarlama seçenekleridir veya her bir program için olan değerlerdir.

**Not: Programları veya parametreleri değiştirmek için lütfen "Yukarı ok(Up)" veya " Aşağı ok(Down)" tuşunu seçiniz.**

#### **Parametre 1 için mevcut programlar:**

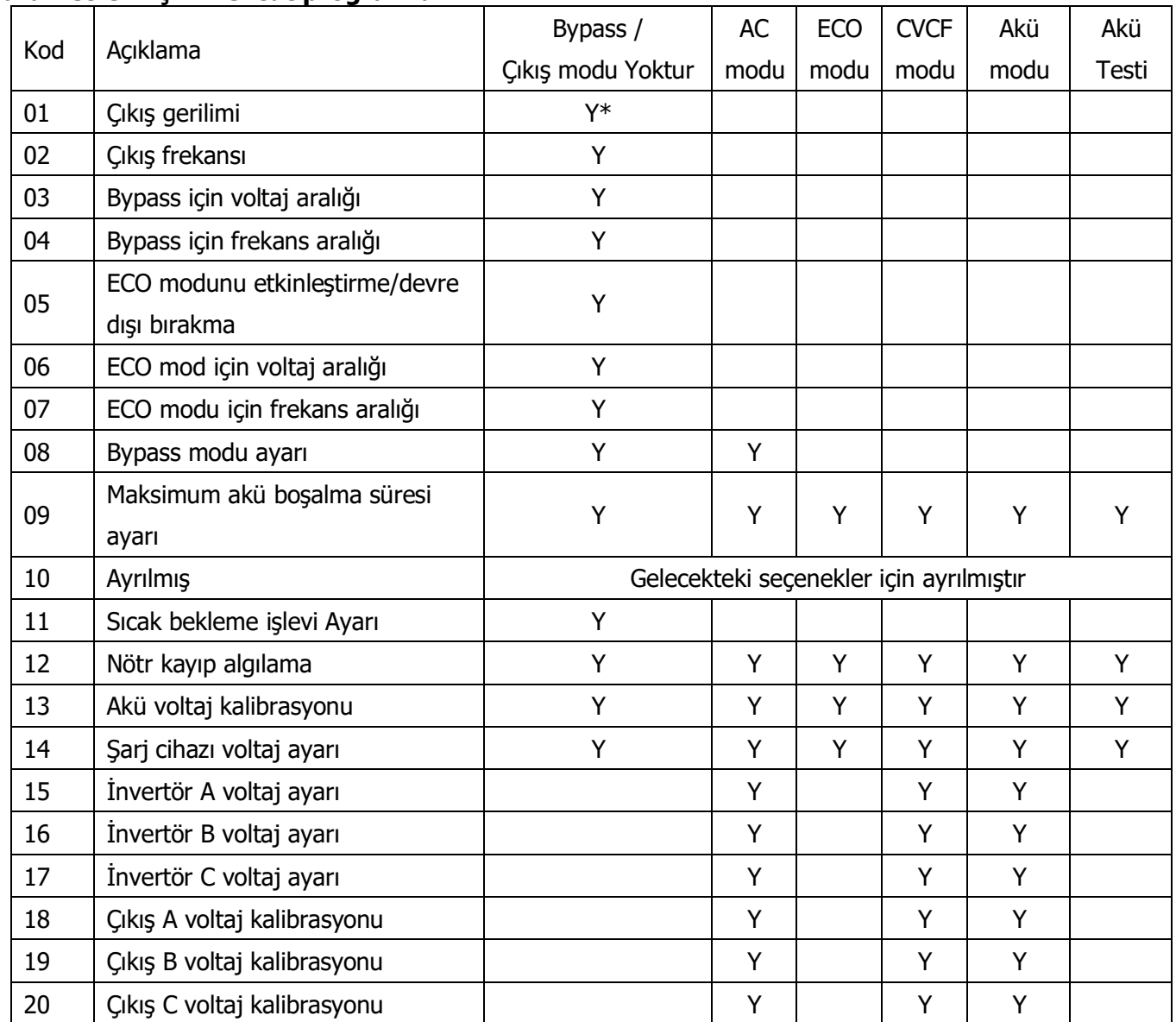

\*Y, bu programın bu modda ayarlanabileceği anlamına gelir.

Not: Tüm parametre ayarları, yalnızca dâhili veya harici akü bağlantısı ile UPS cihazı normal olarak kapandığında kaydedilecektir. (Normal UPS Cihazı kapatma, bypass/çıkış modu yoktur' da giriş devre kesicisinin kapatılması demektir).

#### **01: Çıkış gerilimi**

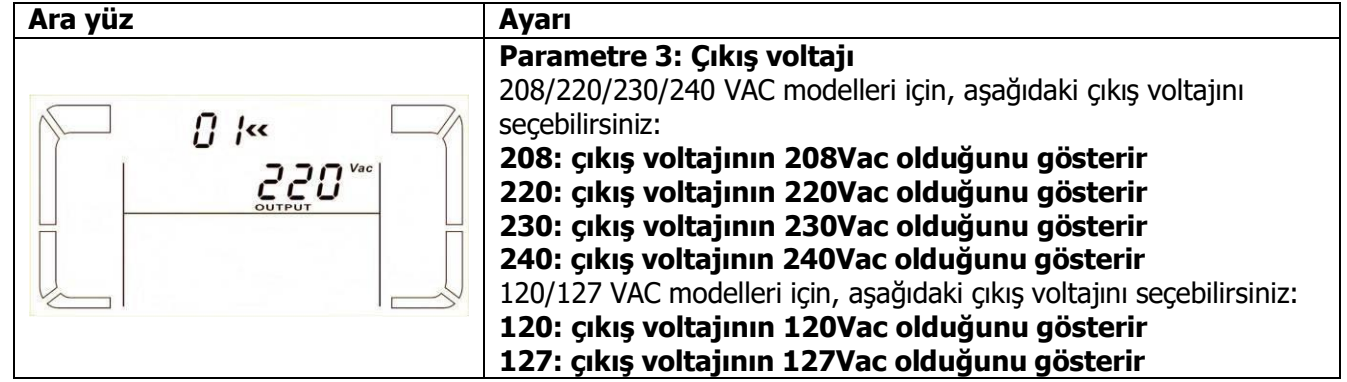

#### **02: Çıkış frekansı**

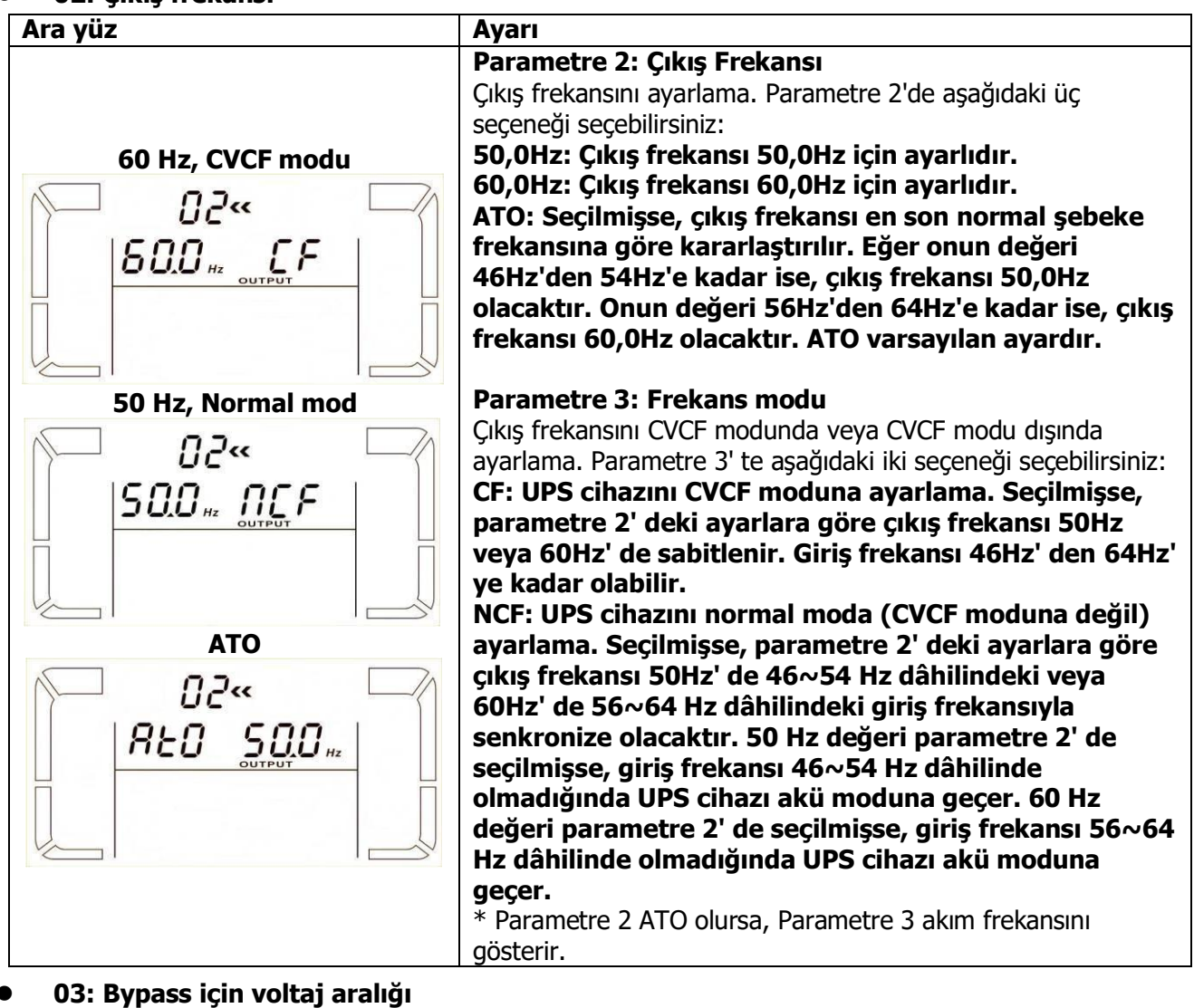

#### **Ara yüz Ayarı Parametre 2: Bypass için kabul edilebilir düşük voltajı ayarlayın. 208/220/230/240 VAC modelleri için ayar**  $\prod$   $\exists$ ss **aralığı 176V ila 209V arasındadır ve varsayılan değer 176V'dir. 120/127 VAC modelleri için ayar aralığı 96V ila** 176 Vac 264 Vac **88V aralığındadır ve varsayılan değer 96V'dir. Parametre 3: Bypass için kabul edilebilir yüksek voltajı**  $-CE$ **ayarlayın. 208/220/230/240 VAC modelleri için ayar aralığı 231V ila 276V arasındadır ve varsayılan değer 264V'dir. 120/127 VAC modelleri için ayar aralığı 146V ila 156V arasındadır ve varsayılan değer 146V'dir.**

#### **04: Bypass için frekans aralığı**

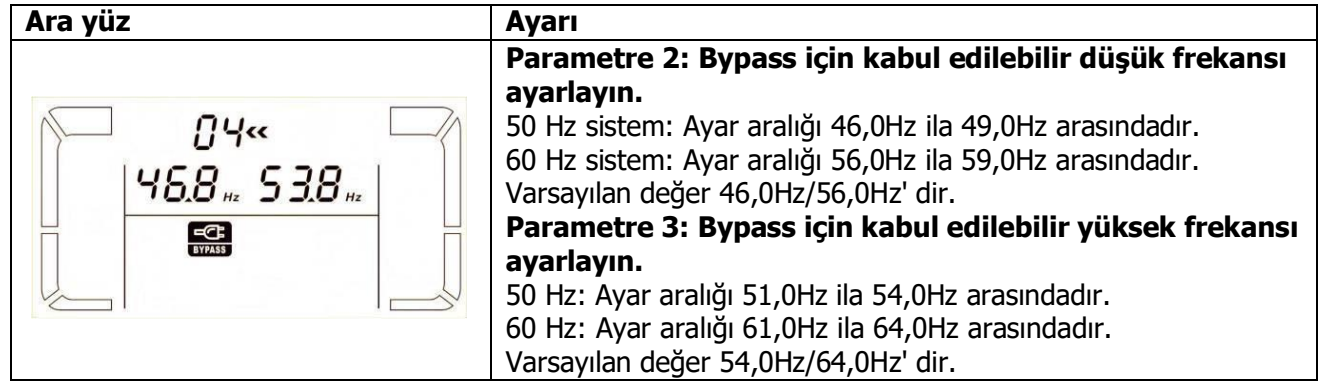

**05: ECO modunu etkinleştirme/devre dışı bırakma**

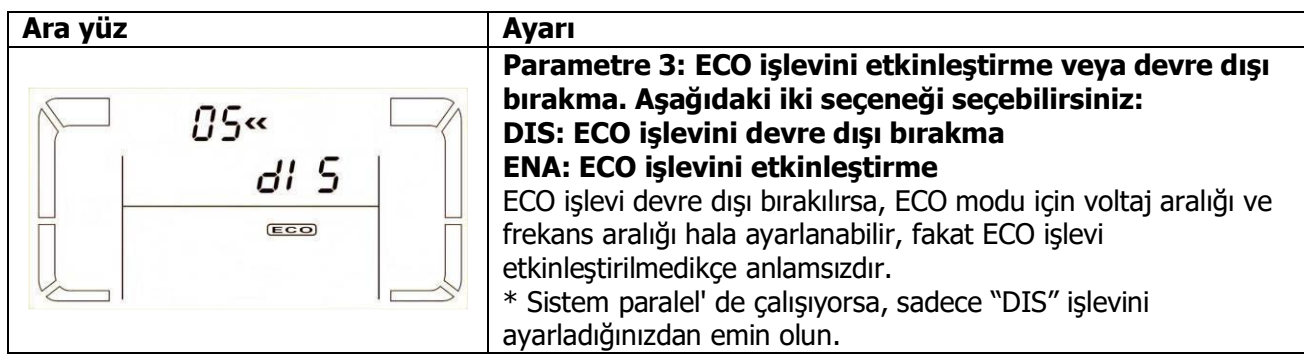

#### **06: ECO modu için voltaj aralığı**

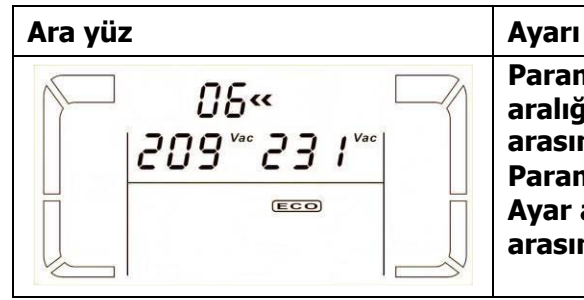

**Parametre 2: ECO modundaki düşük voltaj noktası. Ayar aralığı nominal voltajın %-5 ila %-10 değerleri arasındadır. Parametre 3: ECO modundaki yüksek voltaj noktası. Ayar aralığı nominal voltajın %+5 ila %+10 değerleri arasındadır.**

#### **07: ECO modu için frekans aralığı**

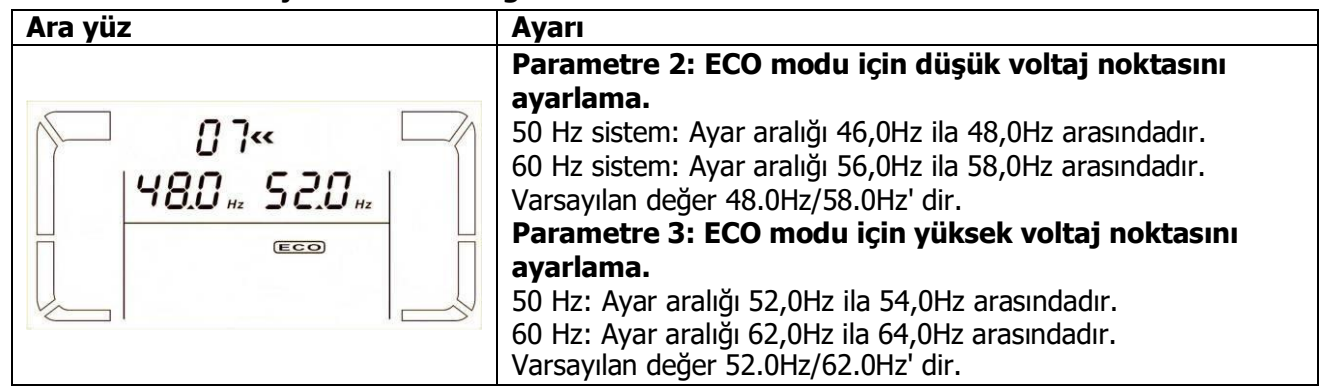

#### **08: Bypass (Devre atlatma) modu ayarı**

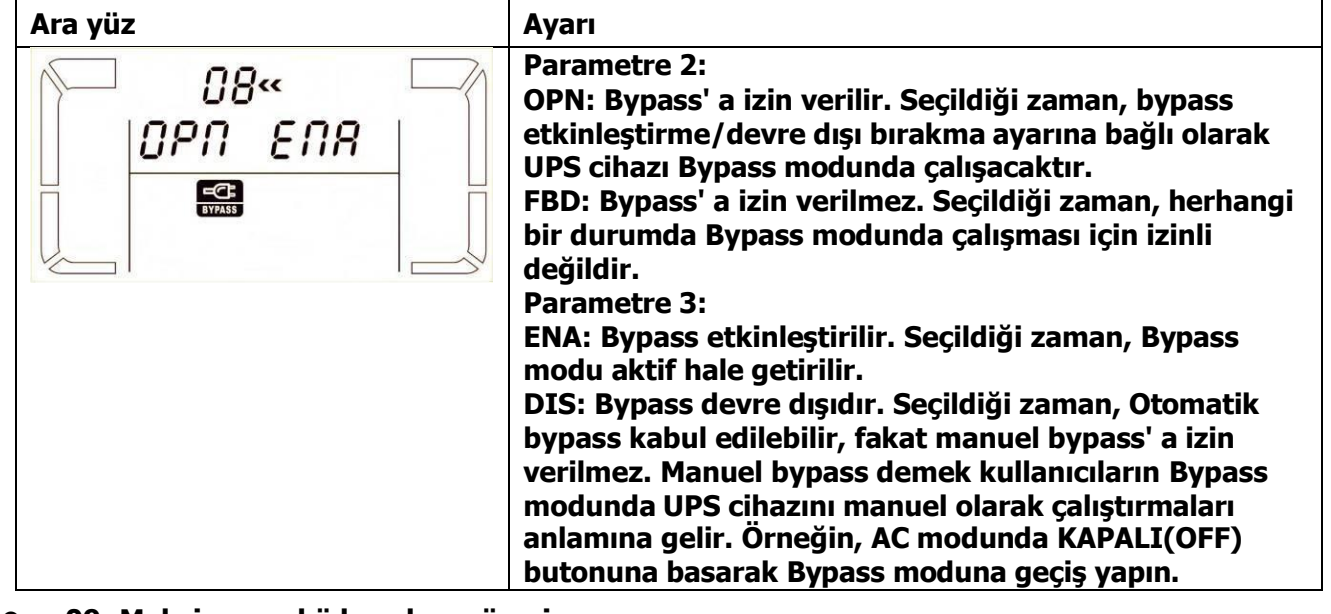

#### **09: Maksimum akü boşalma süresi ayarı**

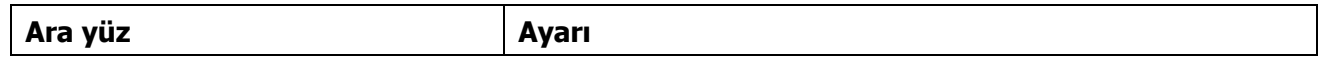

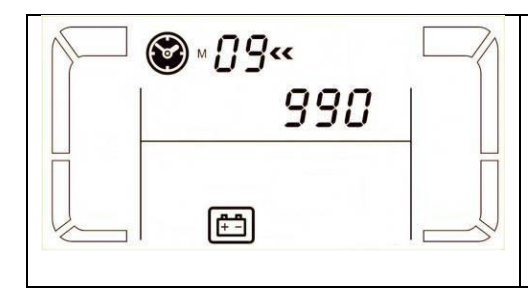

**Parametre 3: 000~999: Maksimum deşarj süresini 0 dakikadan 999 dakikaya ayarlayın. Akünün gerilim altında olması öncesinde deşarj süresine ulaşılırsa UPS cihazı aküyü koruma amaçlı olarak kapanacaktır. Varsayılan değer 990 dakikadır. DIS: Akü deşarj korumasını devre dışı bırakır ve yedekleme süresi akü kapasitesine bağlı olacaktır.**

**10: Ayrılmış**

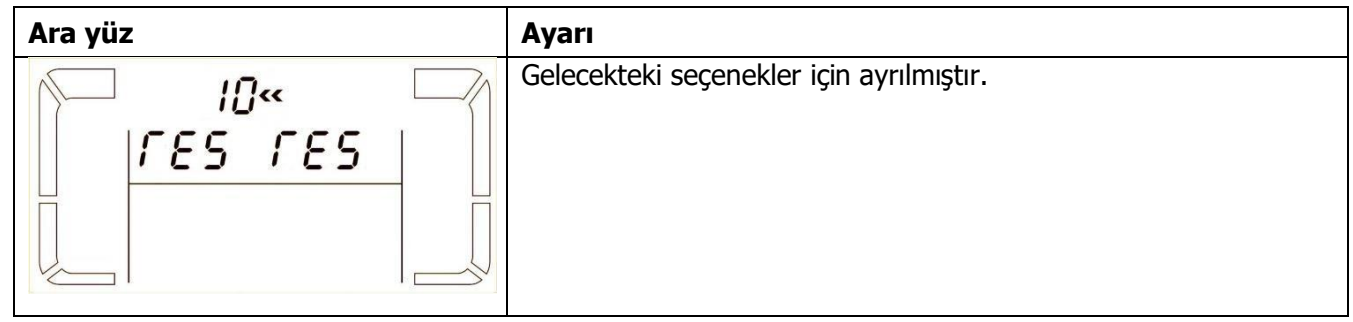

#### **11: Sıcak bekleme işlevi Ayarı**

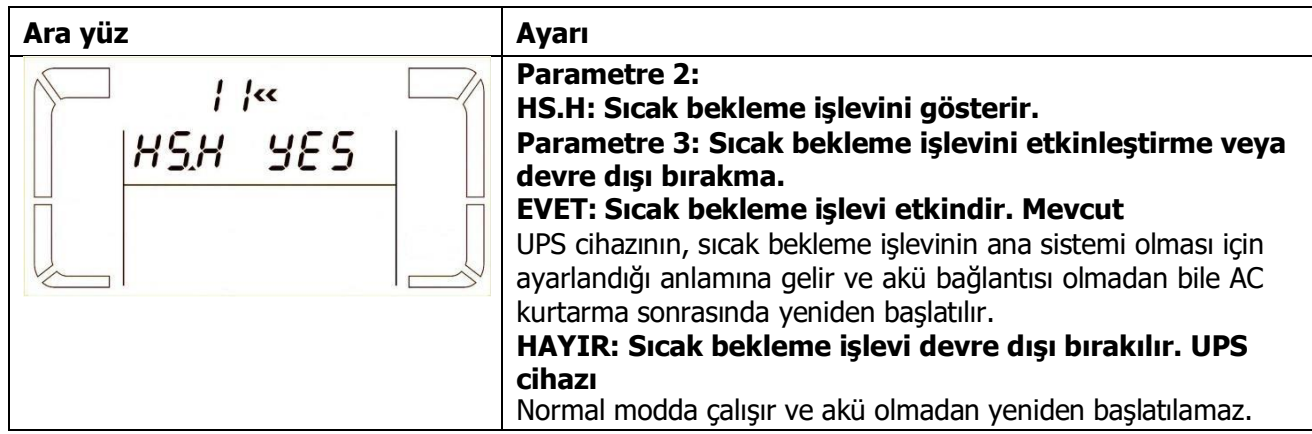

#### **12: Nötr kayıp algılama**

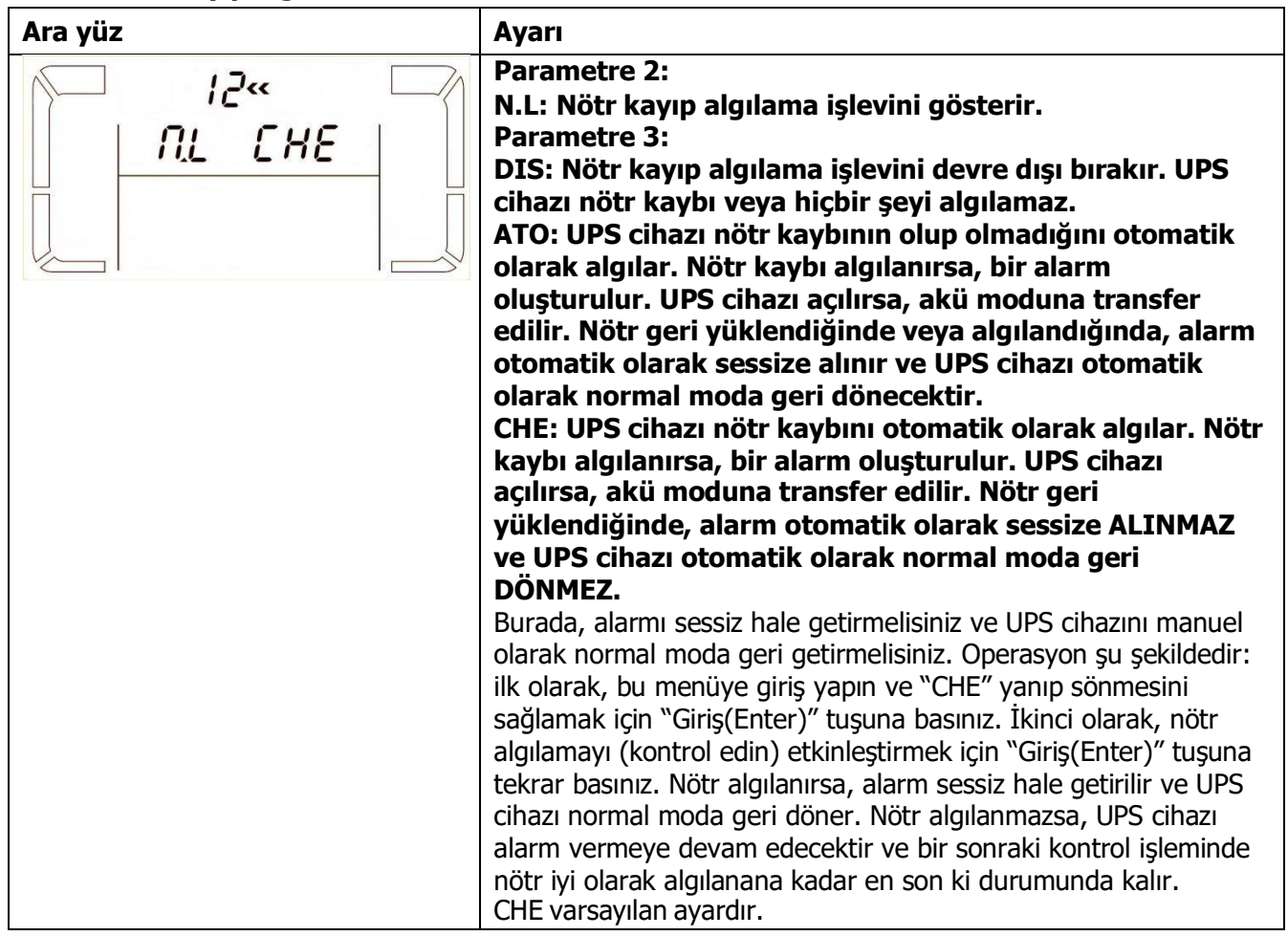

#### **13: Akü voltaj kalibrasyonu**

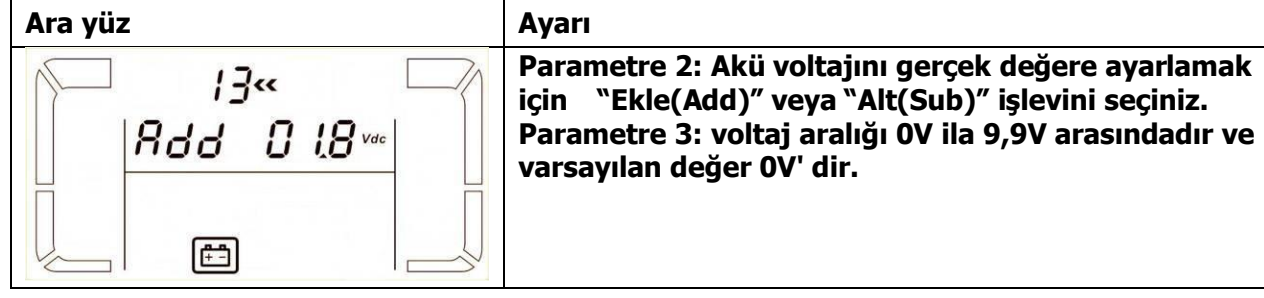

#### **14: Şarj cihazı voltaj ayarı**

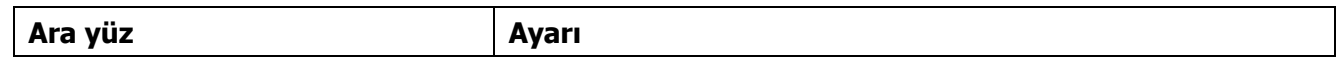

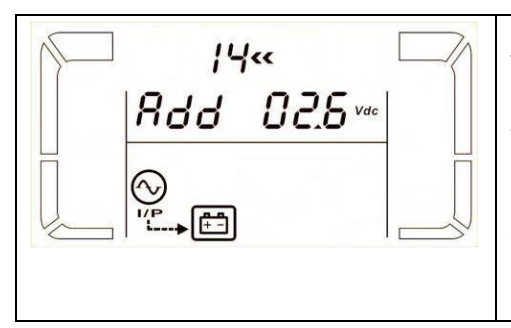

**Parametre 2: Şarj cihazı voltajı için "Ekle(Add)" veya "Alt(Sub)" yi seçebilirsiniz Parametre 3: voltaj aralığı 0V ila 9,9V arasındadır ve varsayılan değer 0V' dir. NOT:** \*Voltaj ayarını yapmadan önce, doğru şarj cihazı voltajını elde

etmek için ilk önce tüm akü bağlantılarının kesildiğinden emin olun. \* Herhangi bir değişiklik akü teknik özelliklerine uygun olmalıdır.

#### **15: İnvertör A voltaj ayarı**

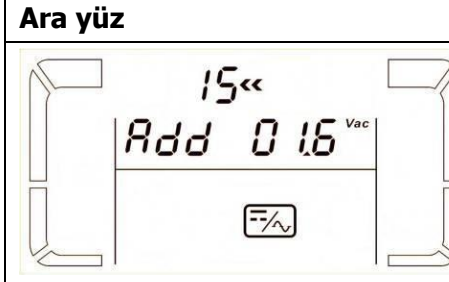

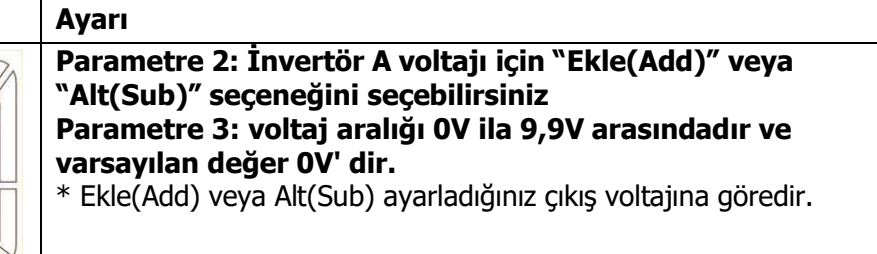

#### **16: İnvertör B voltaj ayarı**

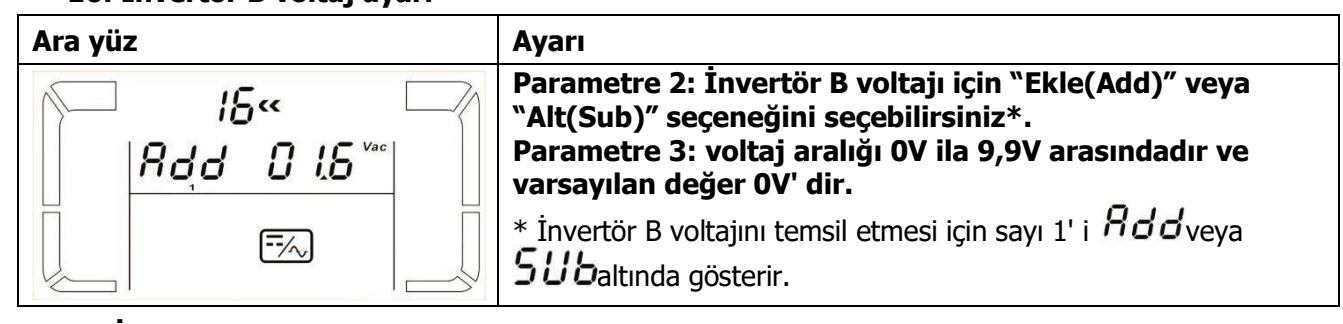

#### **17:İnvertör C voltaj ayarı**

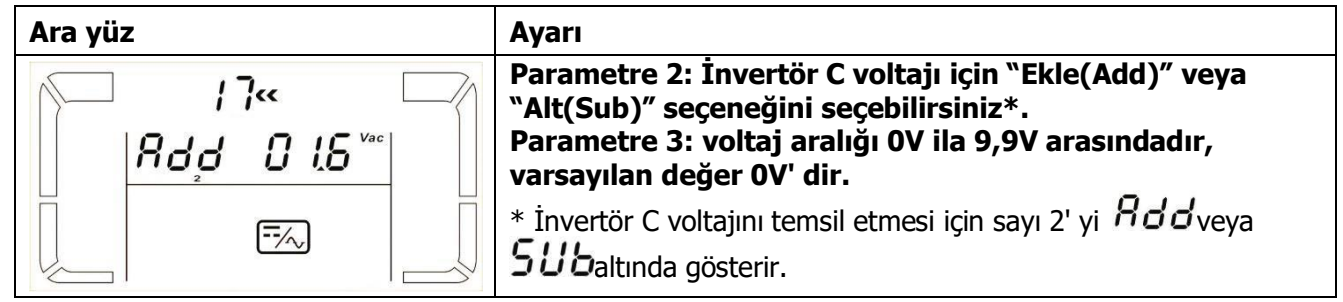

#### **18: Çıkış A voltaj kalibrasyonu**

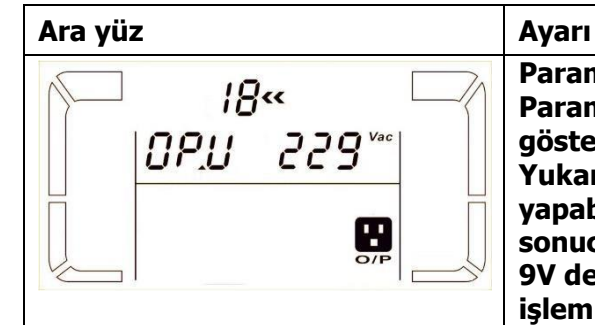

**Parametre 2: Çıkış voltajı olarak daima OP.V' yi gösterir. Parametre 3: Çıkış A voltajının dâhili ölçüm değerini gösterir ve harici bir voltaj ölçerden gelen ölçüme göre Yukarı veya Aşağı oklarına basarak onun kalibrasyonunu yapabilirsiniz. Giriş(Enter) tuşuna basılması Kalibrasyon sonucunu etkin hale getirecektir. Kalibrasyon aralığı +/- 9V değerleri içinde sınırlıdır. Bu işlev normalde paralel işlem için kullanılır.**

#### **19: Çıkış B voltaj kalibrasyonu**

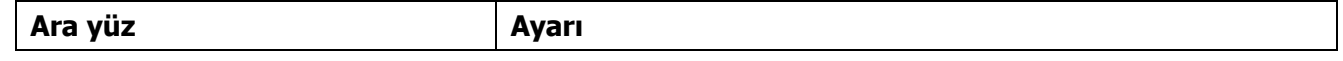

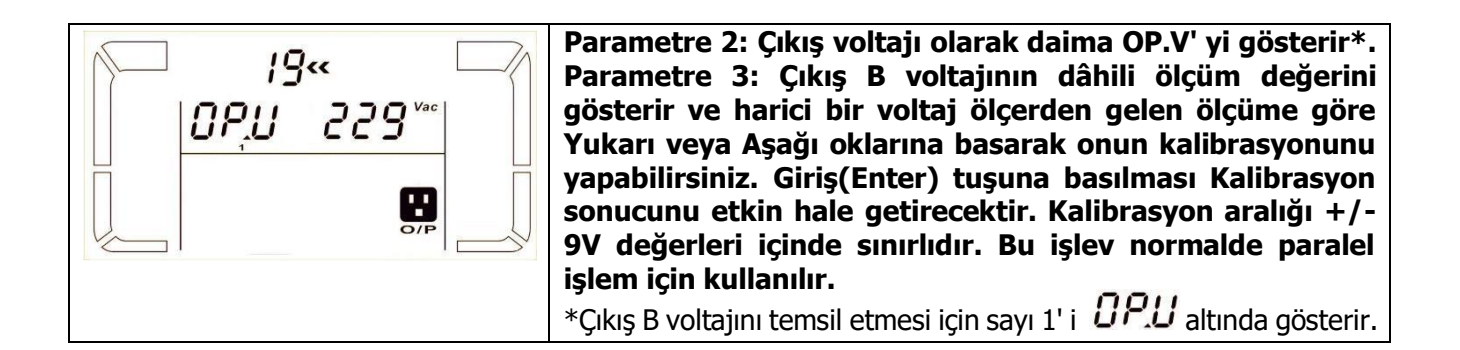

#### **20: Çıkış C voltaj kalibrasyonu**

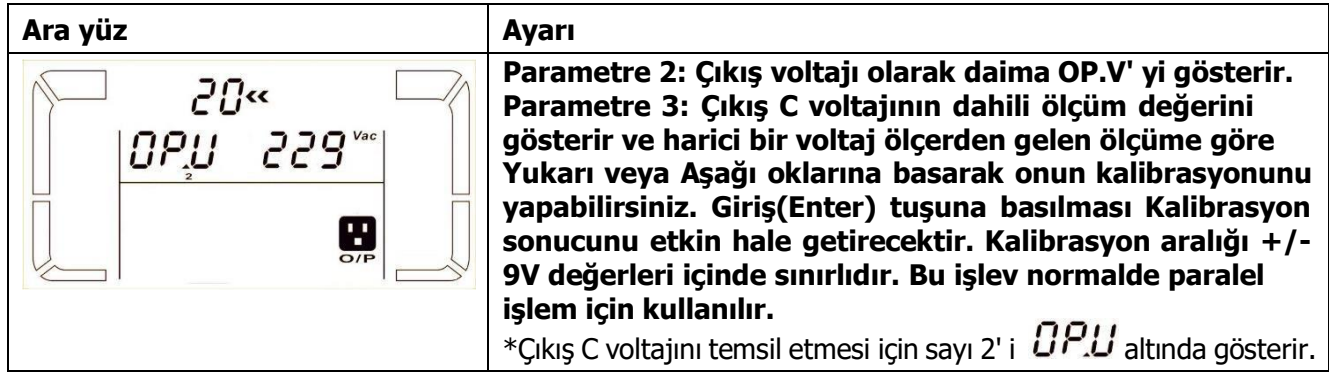

#### <span id="page-38-0"></span>**3-8. İşletme Modu / Durum Açıklaması**

Aşağıdaki tablo çalışma modları ve durumları için LCD ekranı gösterir.

(1) UPS cihazı normal çalışmada ise, 3 faz giriş voltajlarını (An, bn, Cn), 3 hat giriş voltajlarını(Ab, bC, CA) ve sırasındaki frekansı temsil eden yedi ekranı teker teker gösterir.

(2) Paralel UPS cihazı başarıyla kurulmuşsa, parametre 2' deki "PAR" olan bir tane daha ekranı gösterir ve aşağıdaki paralel ekran şeması gibi parametre 3' te numara atanır. Ana UPS cihazı "001" olarak atanan varsayılan olacaktır ve bağımlı UPS cihazları ya "002" ya da "003" olarak atanacaktır. Atanan numaralar operasyon esnasında dinamik olarak değiştirilebilir;

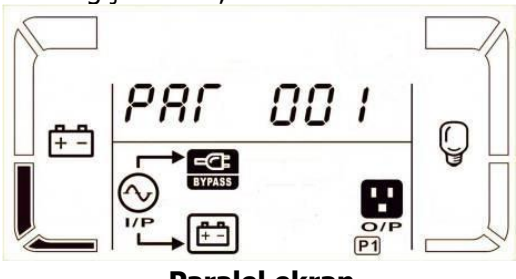

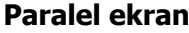

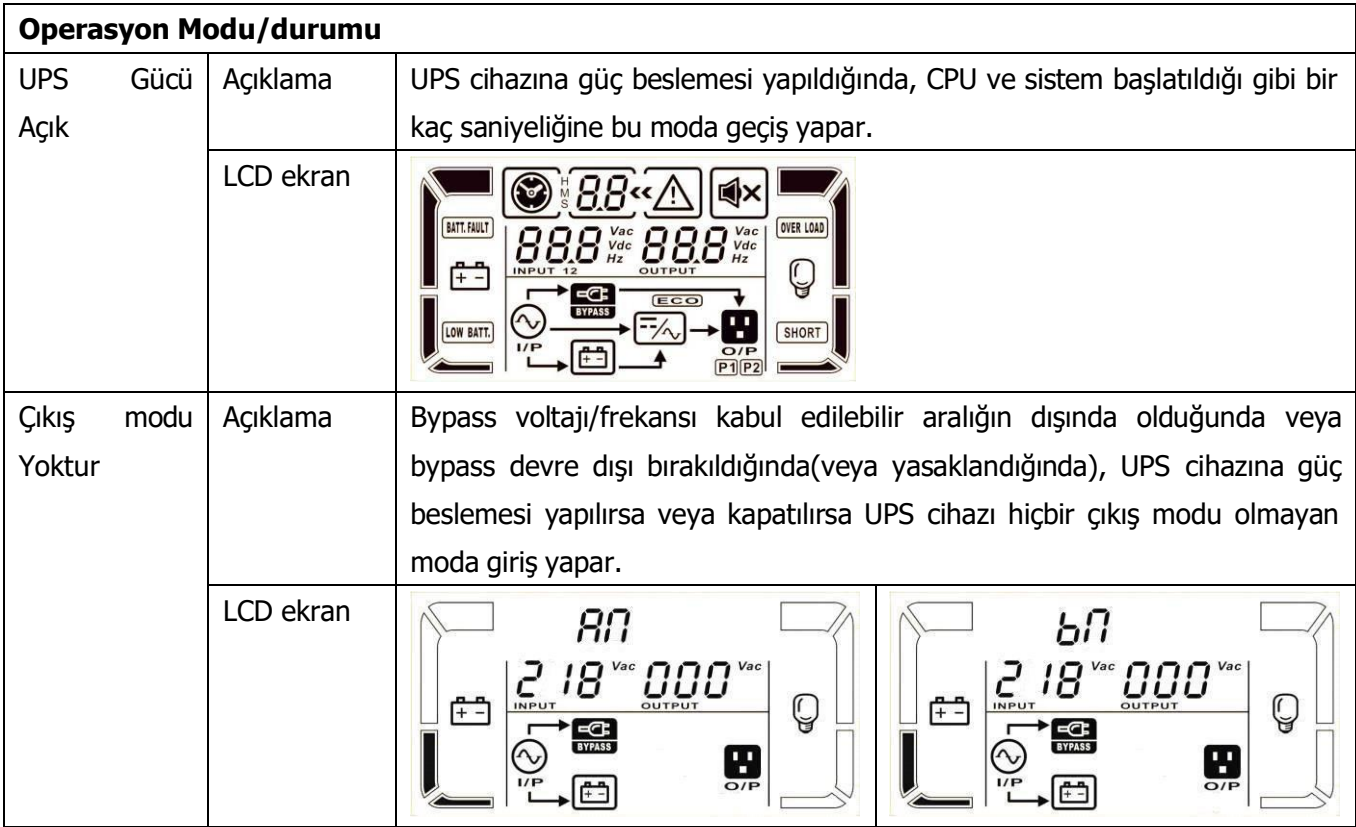

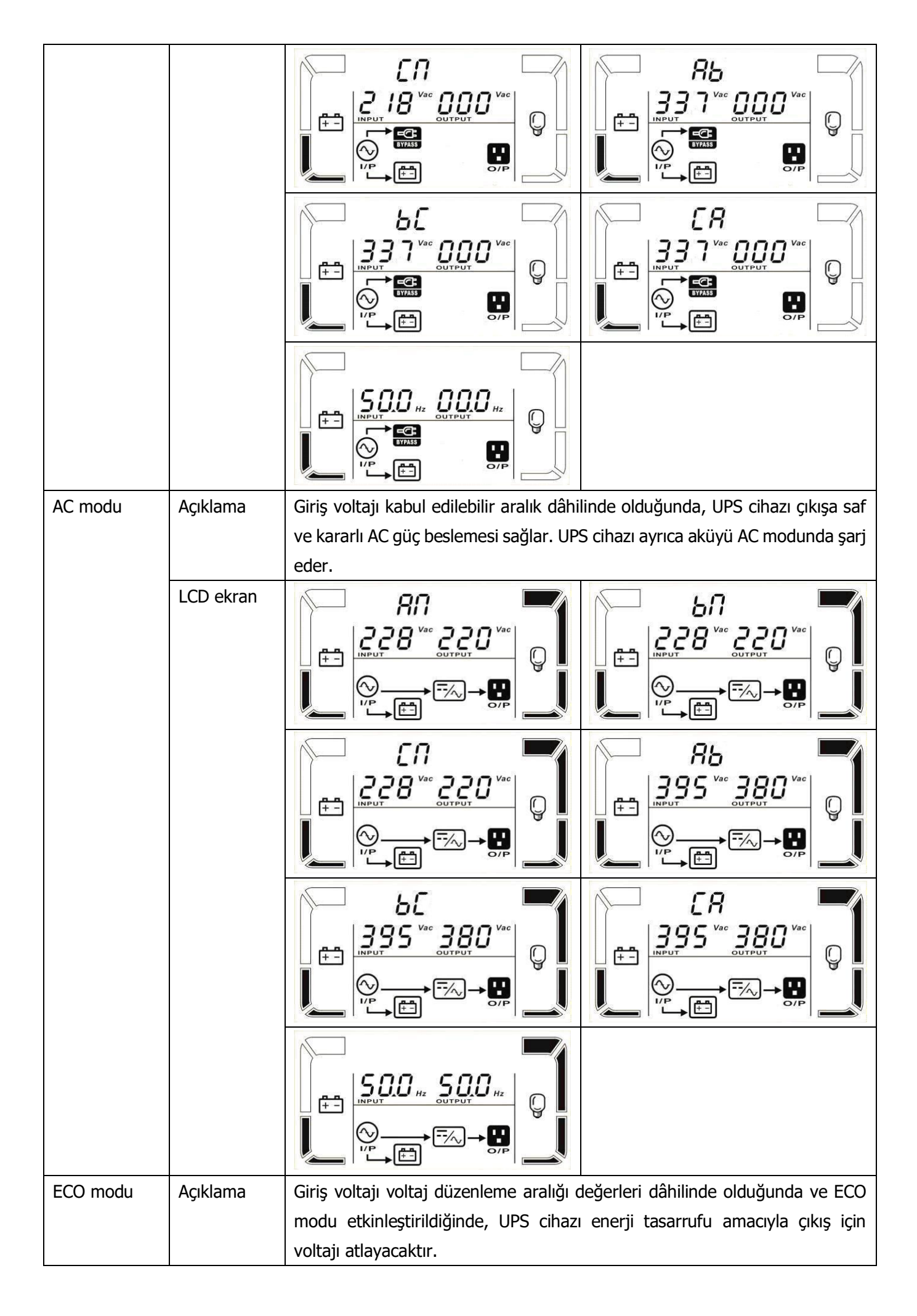

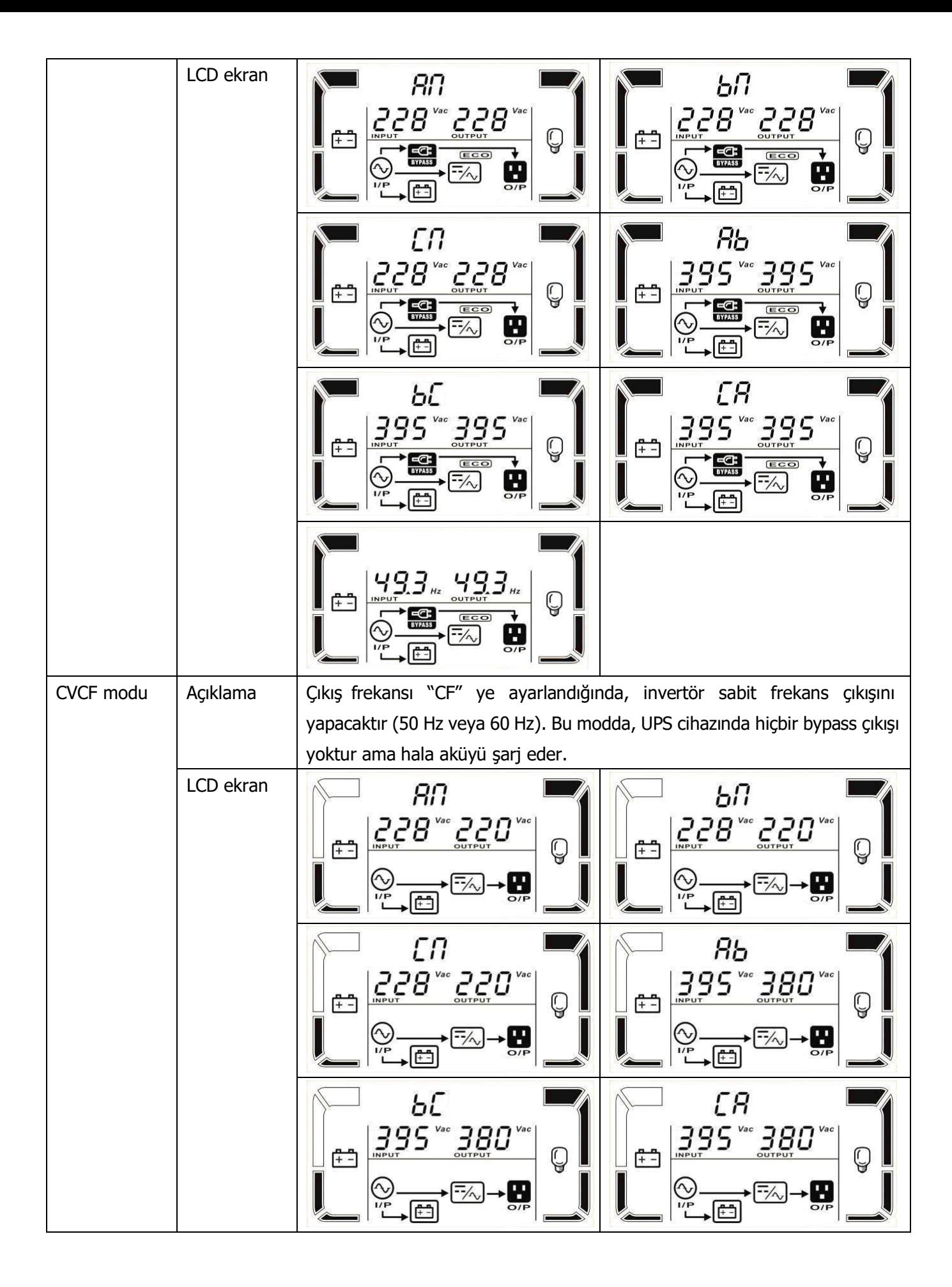

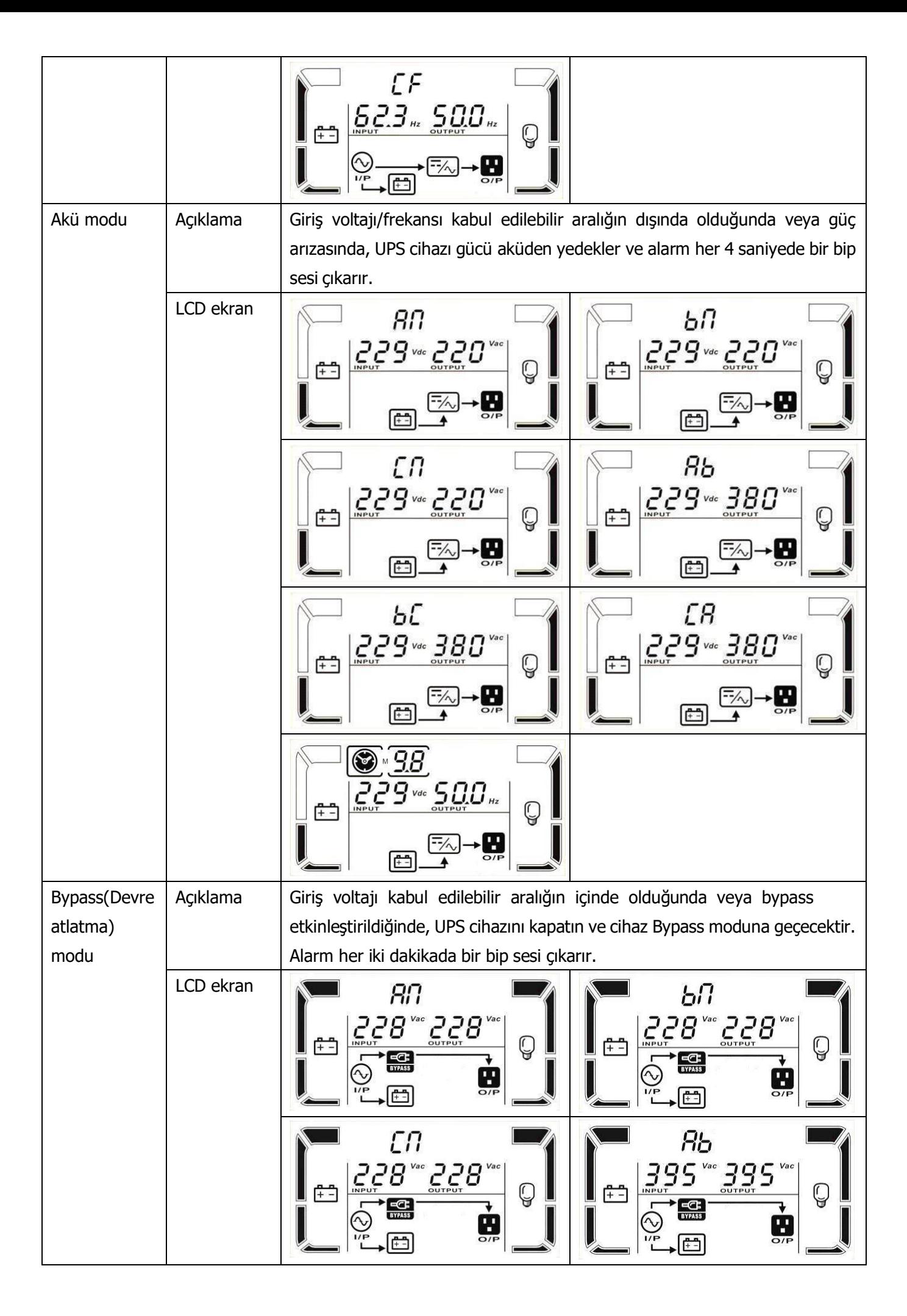

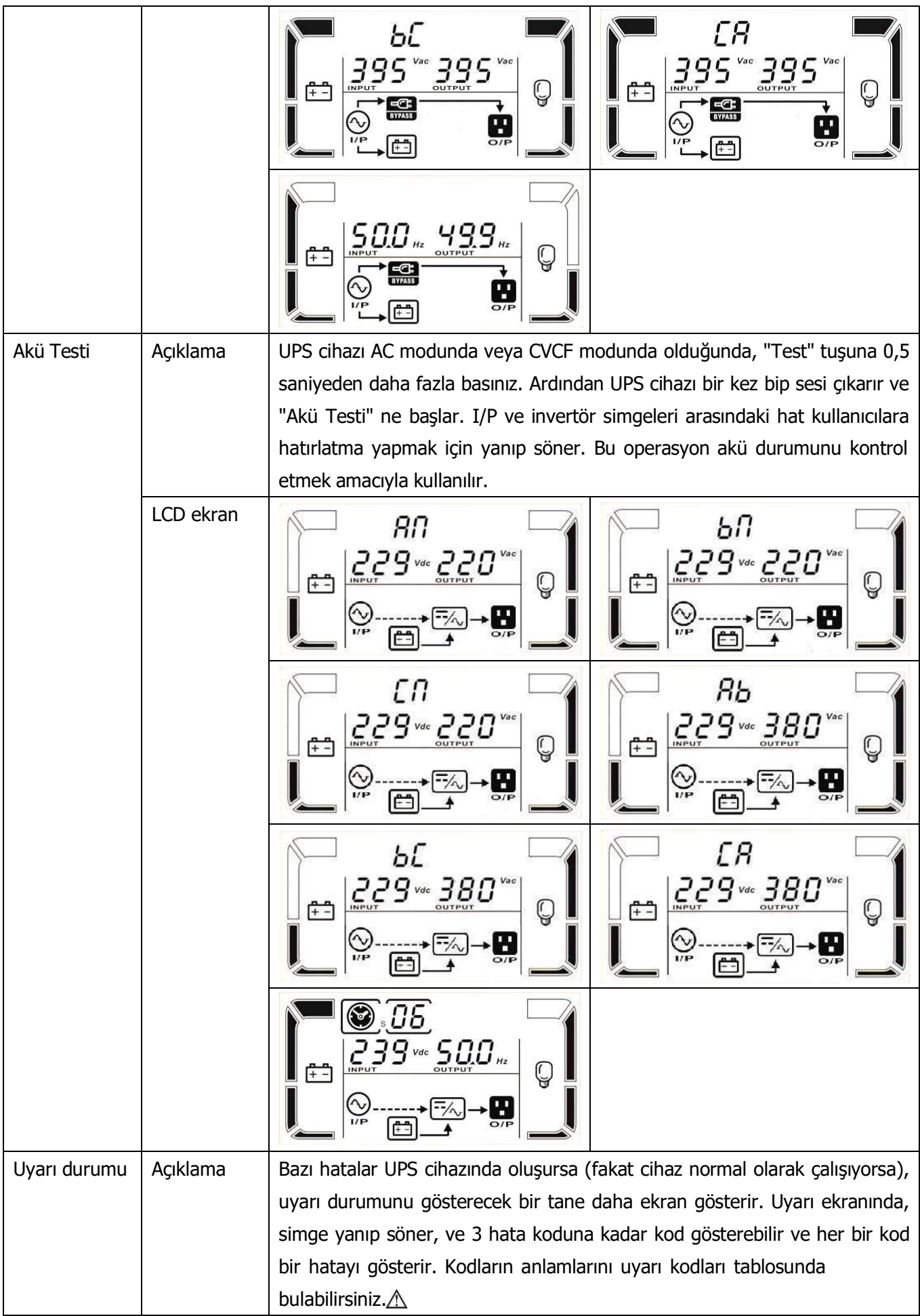

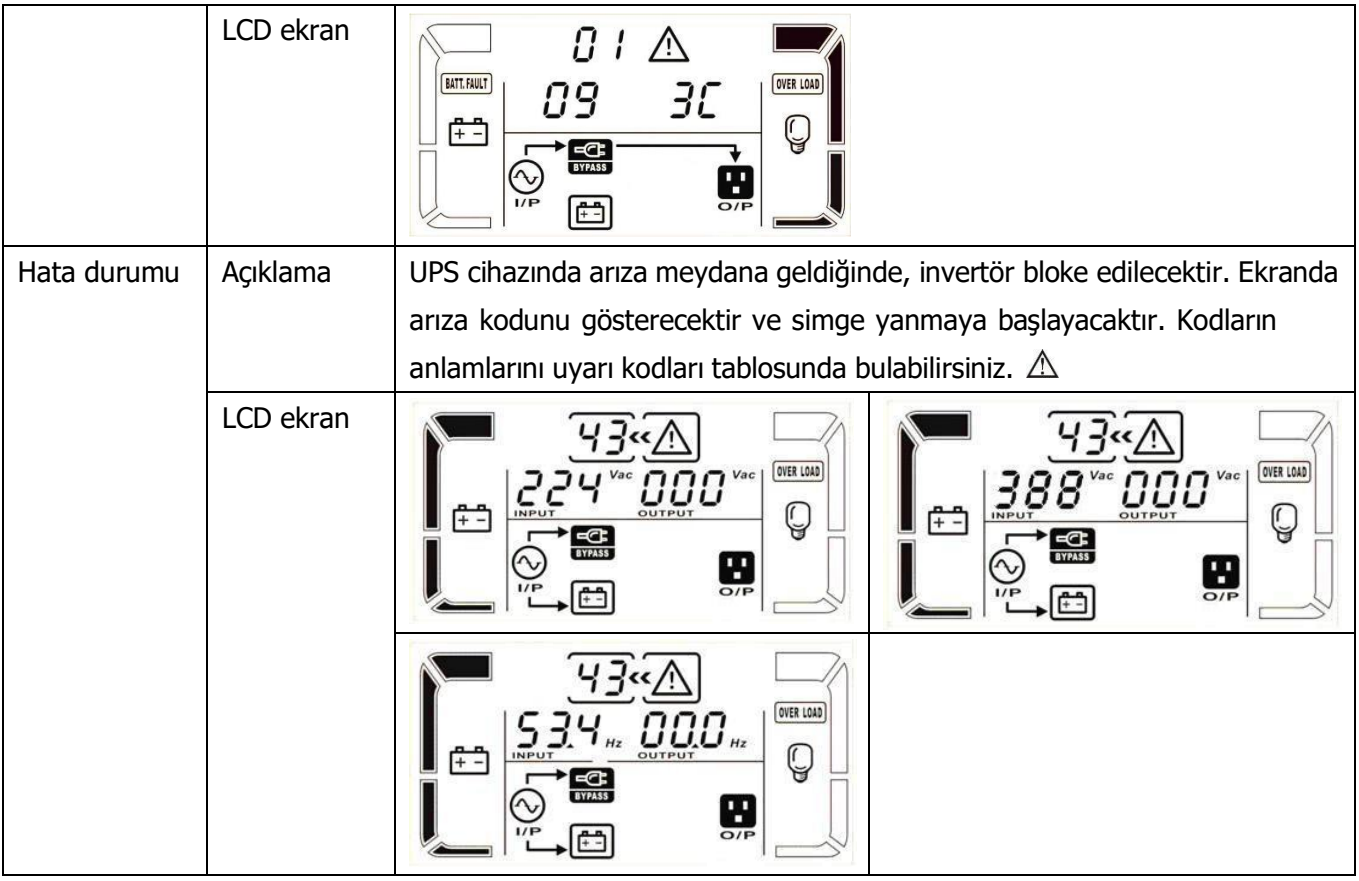

### <span id="page-43-0"></span>**3-9. Arıza Kodu**

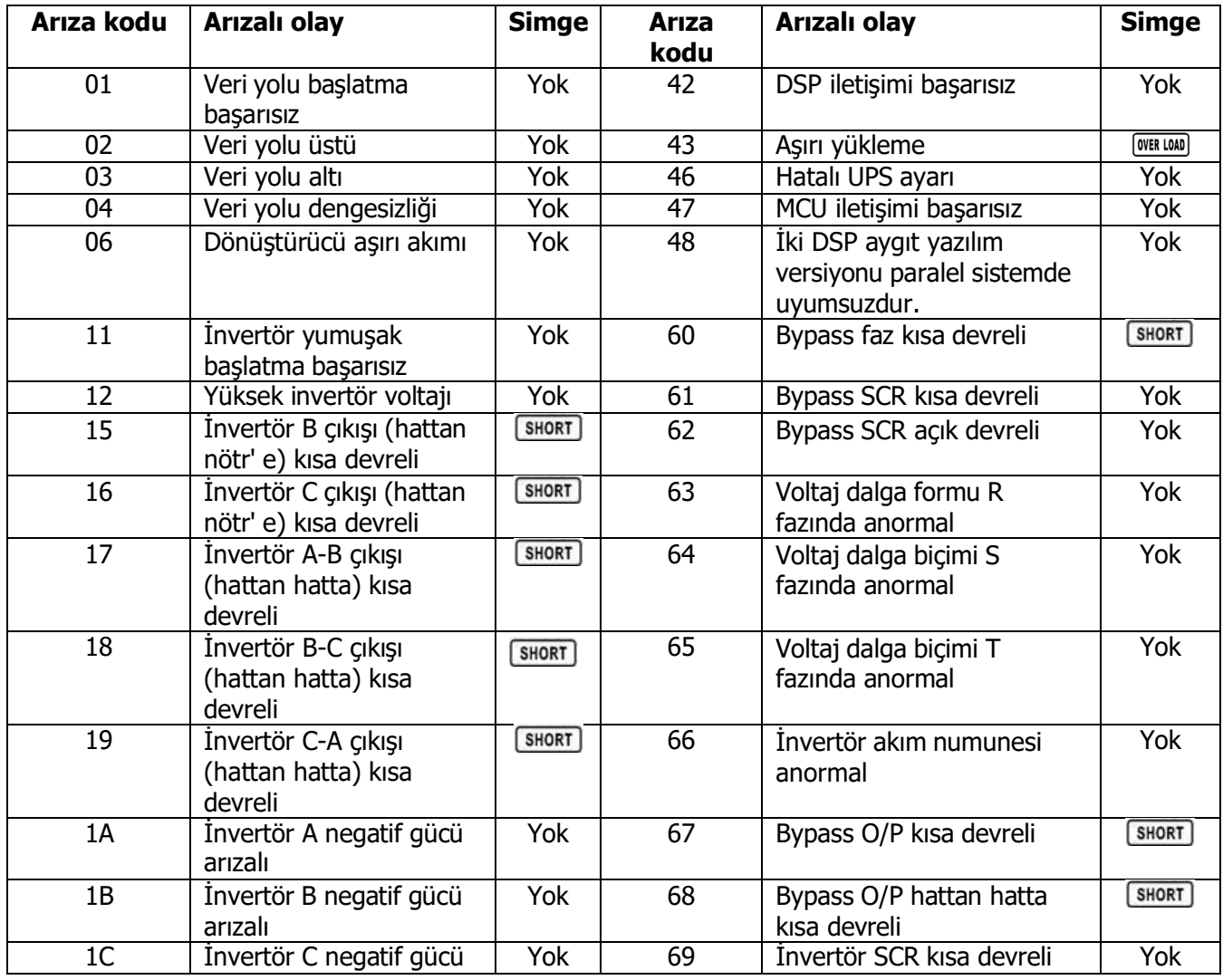

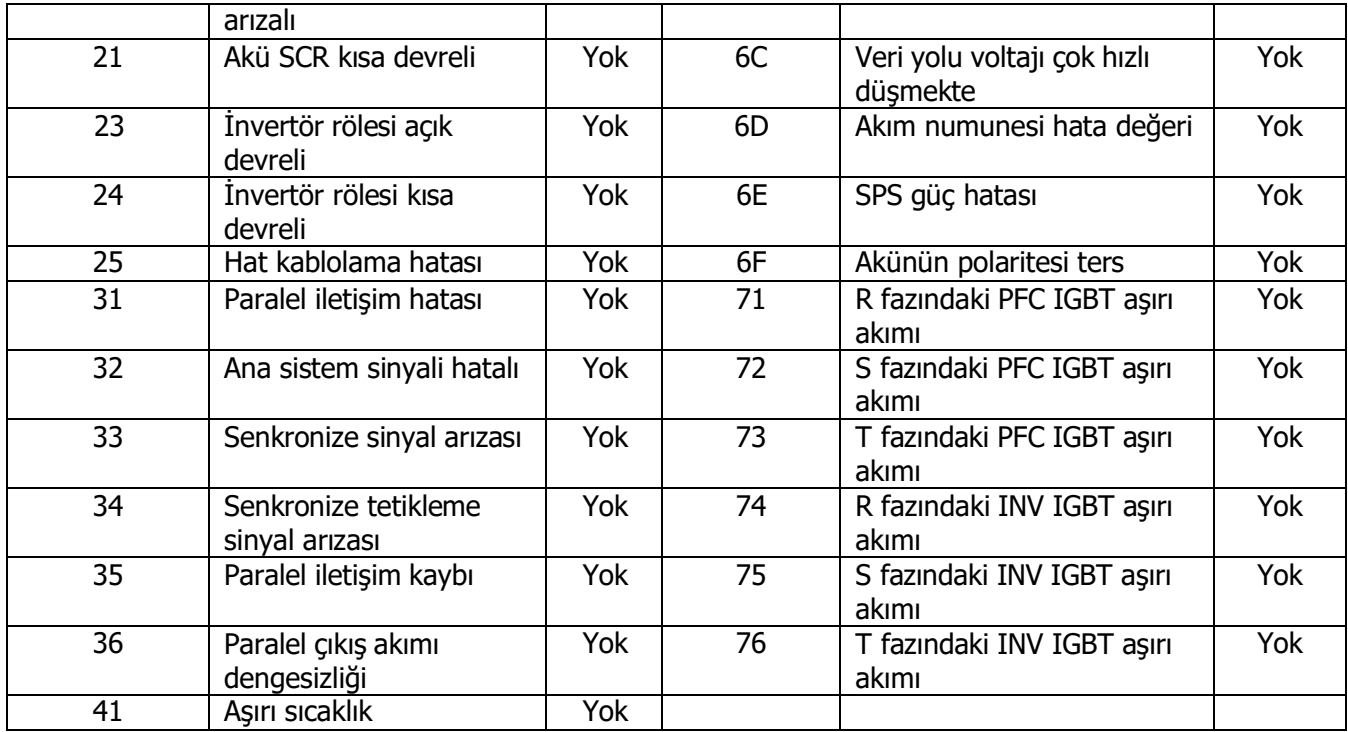

# **3-10. Uyarı Göstergesi**

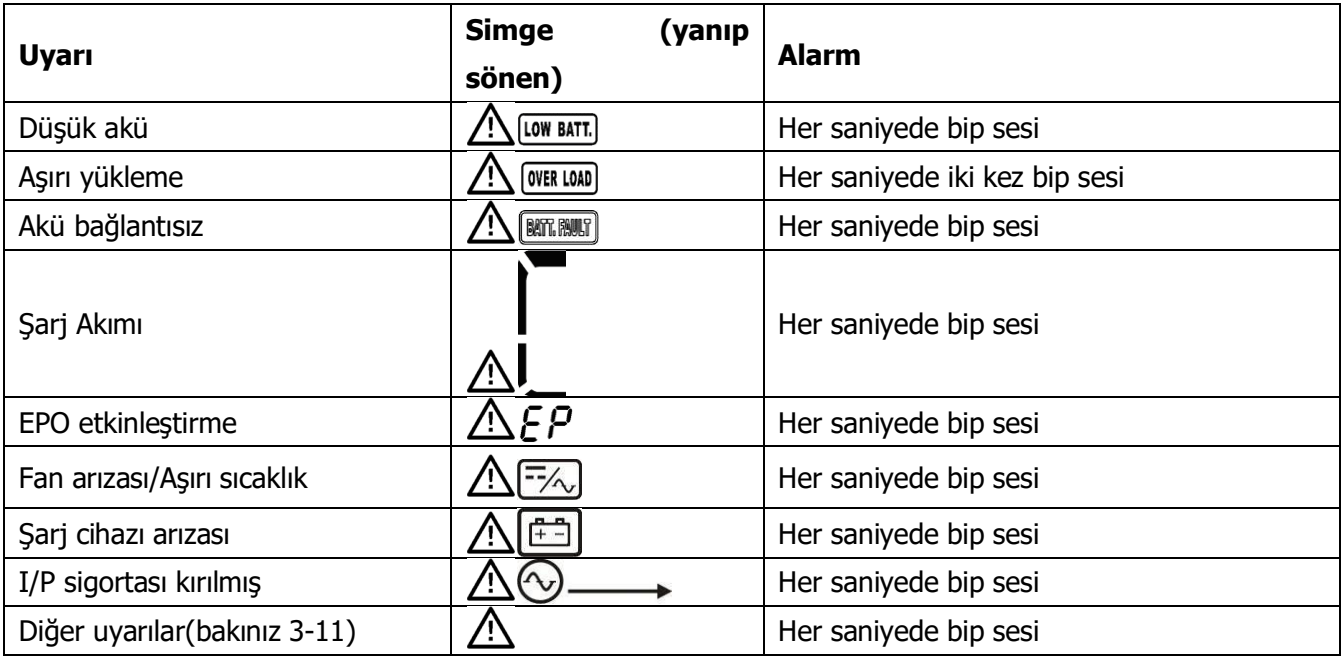

# **3-11.Uyarı Kodu**

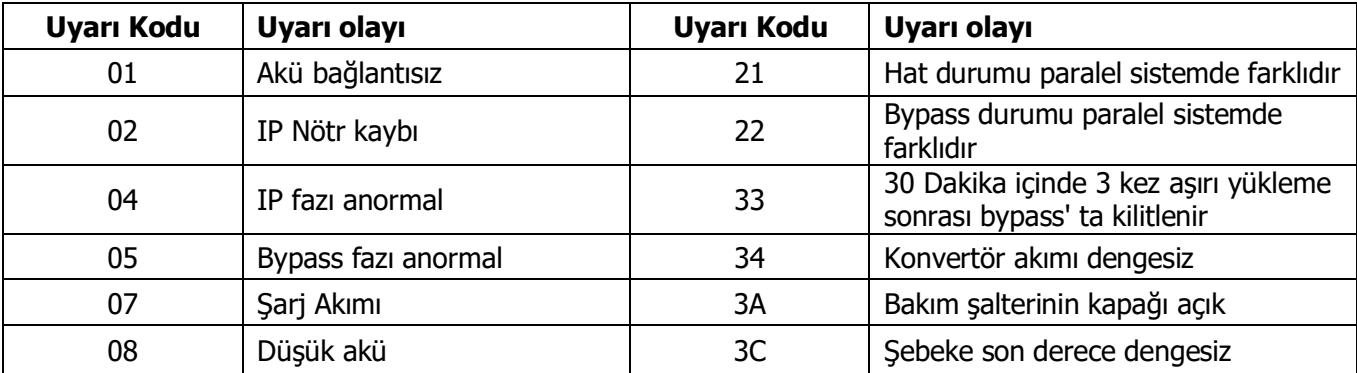

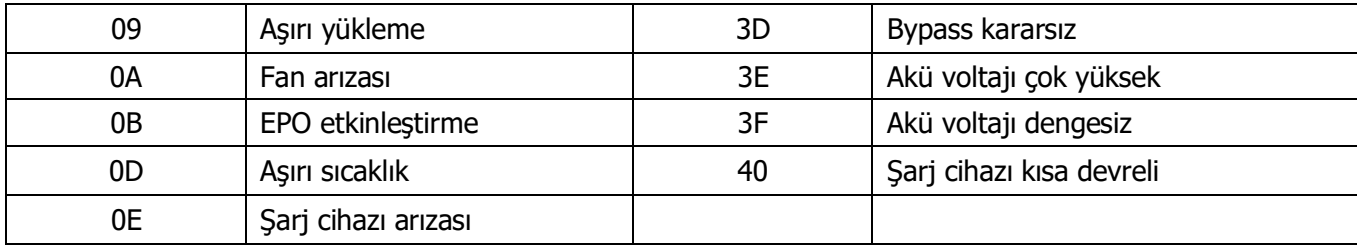

## <span id="page-46-0"></span>**4. Sorun Giderme**

UPS sistemi düzgün bir şekilde çalışmazsa, lütfen sorunu aşağıdaki tabloyu kullanarak çözünüz.

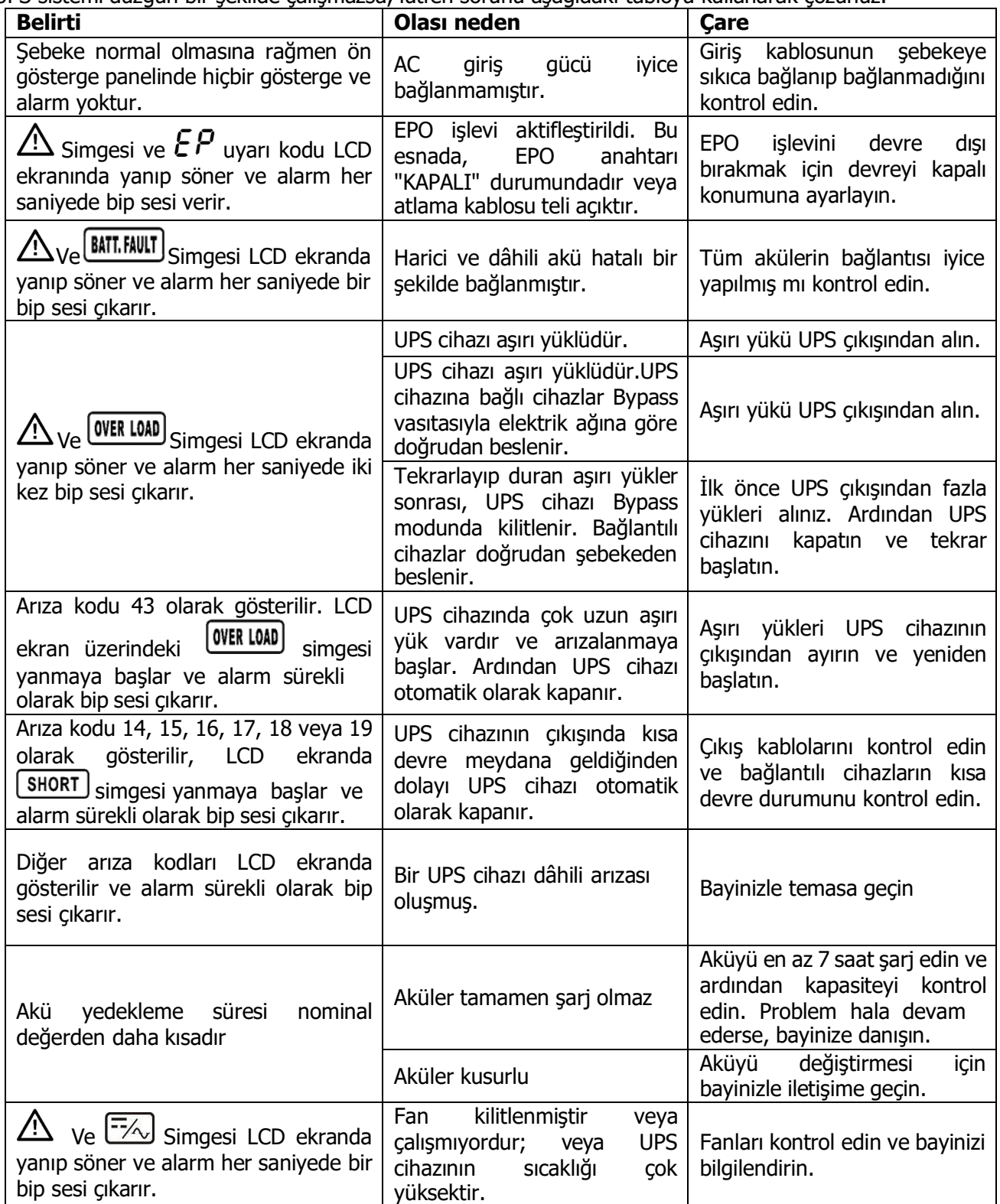

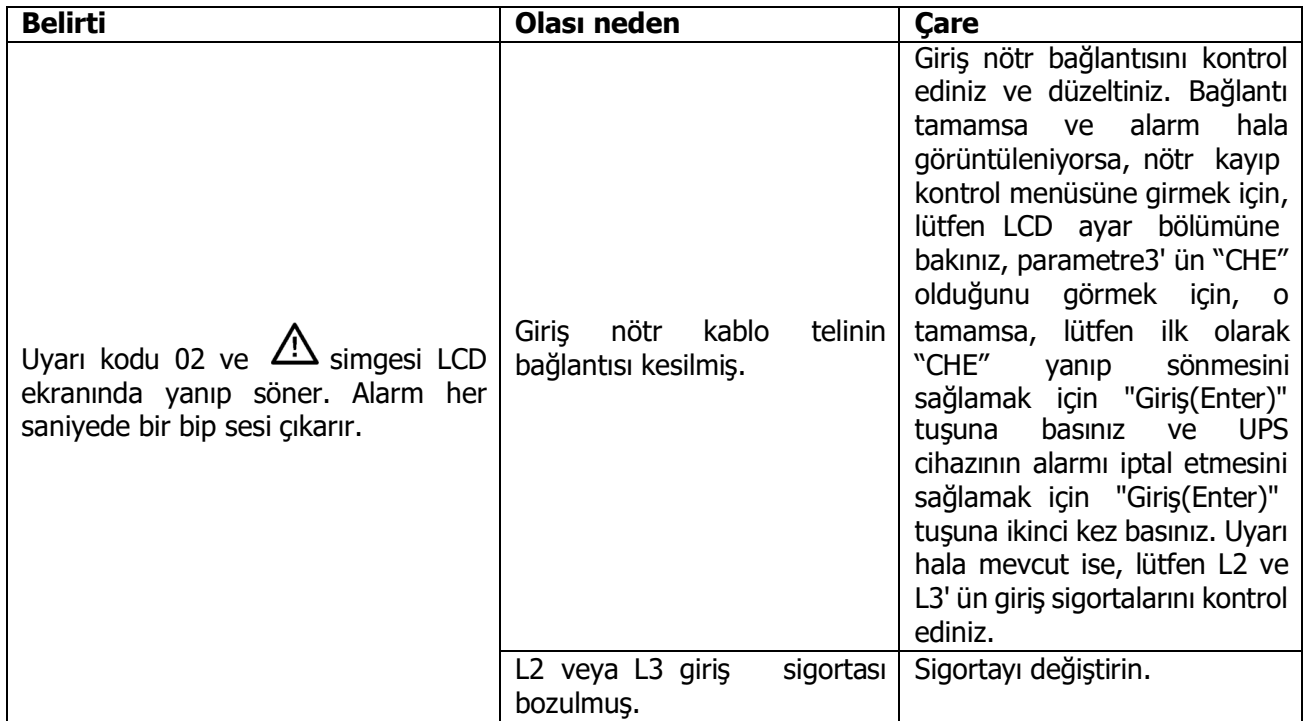

# <span id="page-48-0"></span>**5. Depolama ve Bakım**

#### <span id="page-48-1"></span>**5-1. Depolama**

Depolama öncesinde, UPS cihazını en az 7 saat şarj edin. UPS cihazını üstü kapalı ve serin, kuru bir yerde yukarı yönlü olarak saklayın. Depolama süresince, aşağıdaki tabloya göre aküyü yeniden şarj edin:

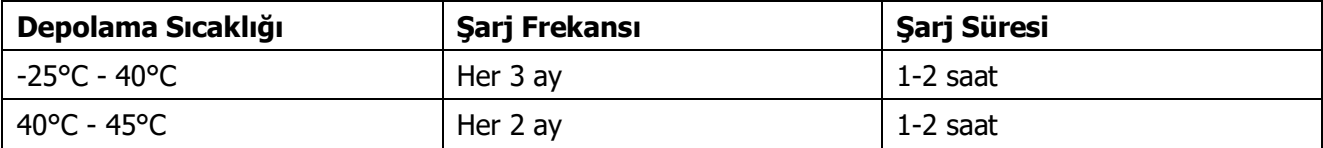

#### <span id="page-48-2"></span>**5-2. Bakım**

UPS sisteminin tehlikeli voltaj değerlerinde çalışmaktadır. Tamir işlemleri sadece yetkili bakım personeli tarafından yerine getirile bilinir.

 $\overline{\mathcal{H}}$  Ünitenin şebekeden bağlantısı kesildikten sonra bile, UPS sisteminin içindeki bileşenler tehlike potansiyeli içeren akü takımları ile hala bağlantı içerisindedir.

 $\blacktriangle$  Her türlü servis ve/veya bakım işlemlerini yapmadan önce, akülerin bağlantısını kesin ve veri yolu kapasitörleri gibi yüksek kapasiteli kapasitörün terminallerinde hiçbir tehlikeli voltajın olmadığını ve hiçbir akımın mevcut olmadığını doğrulayın.

Sadece akülere ve gerekli ihtiyati tedbirlere yeterince aşina personeller aküleri değiştirebilirler ve operasyonları yönetebilirler. Yetkisiz personeller mutlaka akülerden uzak tutulmalıdır.

Bakım veya tamir öncesinde akü terminalleri ve topraklama arasında hiçbir gerilimin olmadığını doğrulayınız. Bu üründe, akü devresi giriş voltajından izole edilmemiştir. Akü terminalleri ve topraklama arasında tehlikeli gerilimler oluşabilir.

Aküler elektrik şokuna neden olabilir ve bir yüksek kısa devre akımına sahiptir. Lütfen bakım veya onarım öncesinde tüm kol saatlerini, yüzükleri ve metalden diğer kişisel eşyalarınızı çıkartın ve sadece bakım veya onarım işleri için yalıtılmış tutacaklara ve kollara sahip aletleri kullanın.

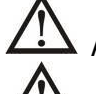

Aküleri değiştirdiğinizde, aynı sayıda ve aynı tipte akülerin kurulumunu yapınız.

Aküleri yakarak bertaraf etmeye teşebbüs etmeyin. Bu işlem aküde patlamaya neden olabilir. Aküler yerel yönetmeliklere uygun olarak görevden alınmalıdır.

Aküleri açmayınız ve imha etmeyiniz. Kaçan elektrolitler ciltte ve gözde yaralanmalara neden olabilir. Zehirli olabilir.

Lütfen Yangın tehlikesinden sakınmak için sadece aynı tipte ve amper değerinde sigortayla değiştiriniz.

UPS sisteminin parçalarını birbirinden ayırmayın.

#### <span id="page-48-3"></span>**5-3 UPS Cihazının Bertaraf Edilmesi ve Geri Dönüşümü**

 Bu sembol, kullanılmış elektrikli ve elektronik ekipmanın (WEEE) genel evsel atıklarla karıştırılmaması gerektiği anlamına gelir. Bu ürünü atmak istiyorsanız, lütfen yerel yetkililerle veya satıcınızla iletişime geçin ve doğru atma yöntemini sorun.

 Bu ürünün doğru şekilde bertaraf edilmesi, değerli kaynakların korunmasına yardımcı olacak ve uygunsuz atık işleminden kaynaklanabilecek insan sağlığı ve çevre üzerindeki olası olumsuz etkileri önleyecektir.

#### <span id="page-50-0"></span>**6. Özellikler 400V**

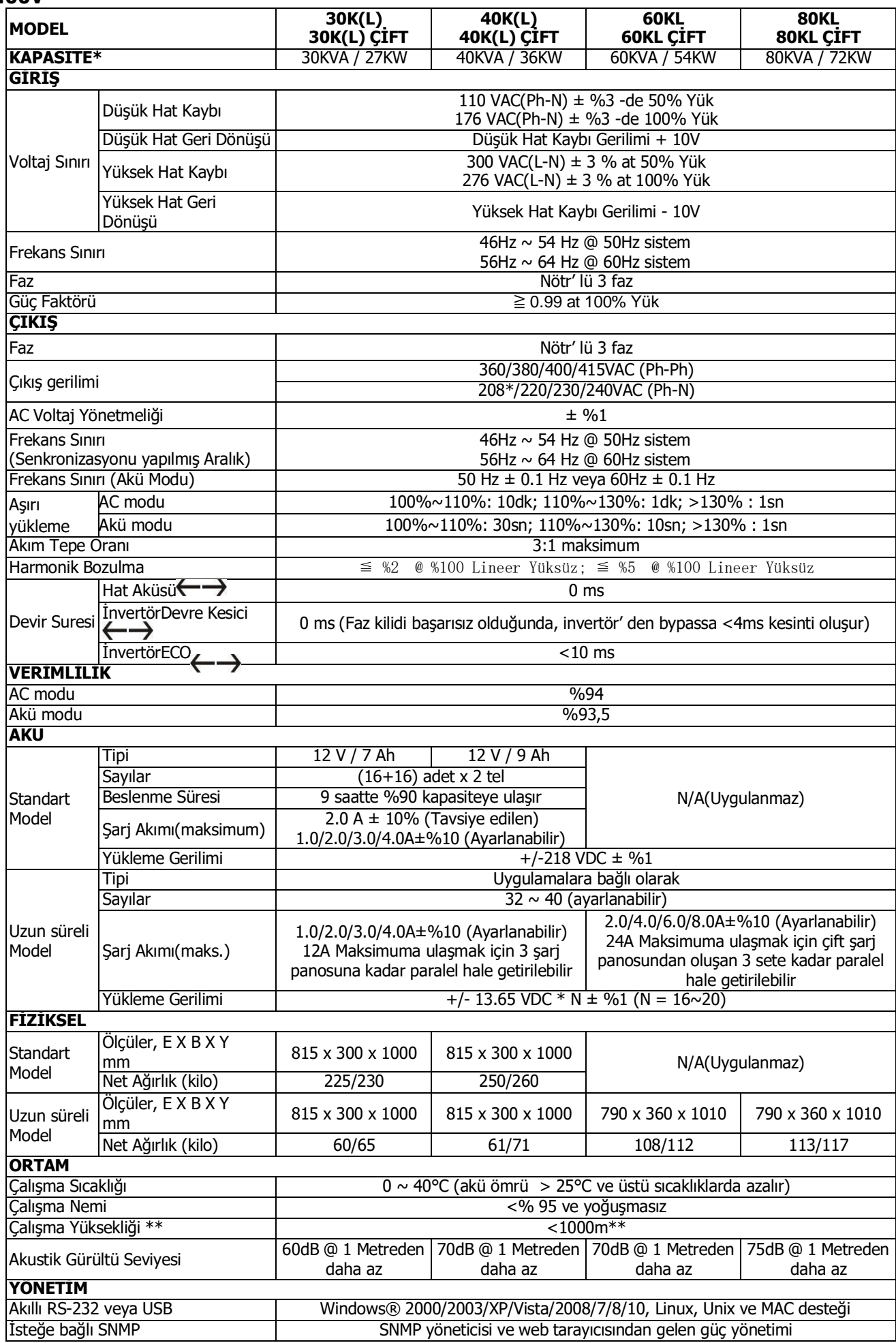

\*\* Rakımın 1000 metreden daha yüksek olduğu bir yerde UPS cihazının kurulumu yapılırsa veya kullanılırsa, çıkış gücü her 100 metre için %1 düşürülmelidir.

\*\*\*Ürün özellikleri önceden bilgilendirme yapılmaksızın değiştirilebilir.

<sup>\*</sup> Çıkış gerilimi 208VAC ayarlandığında kapasiteyi %90 değerine düşürür.

**208V**

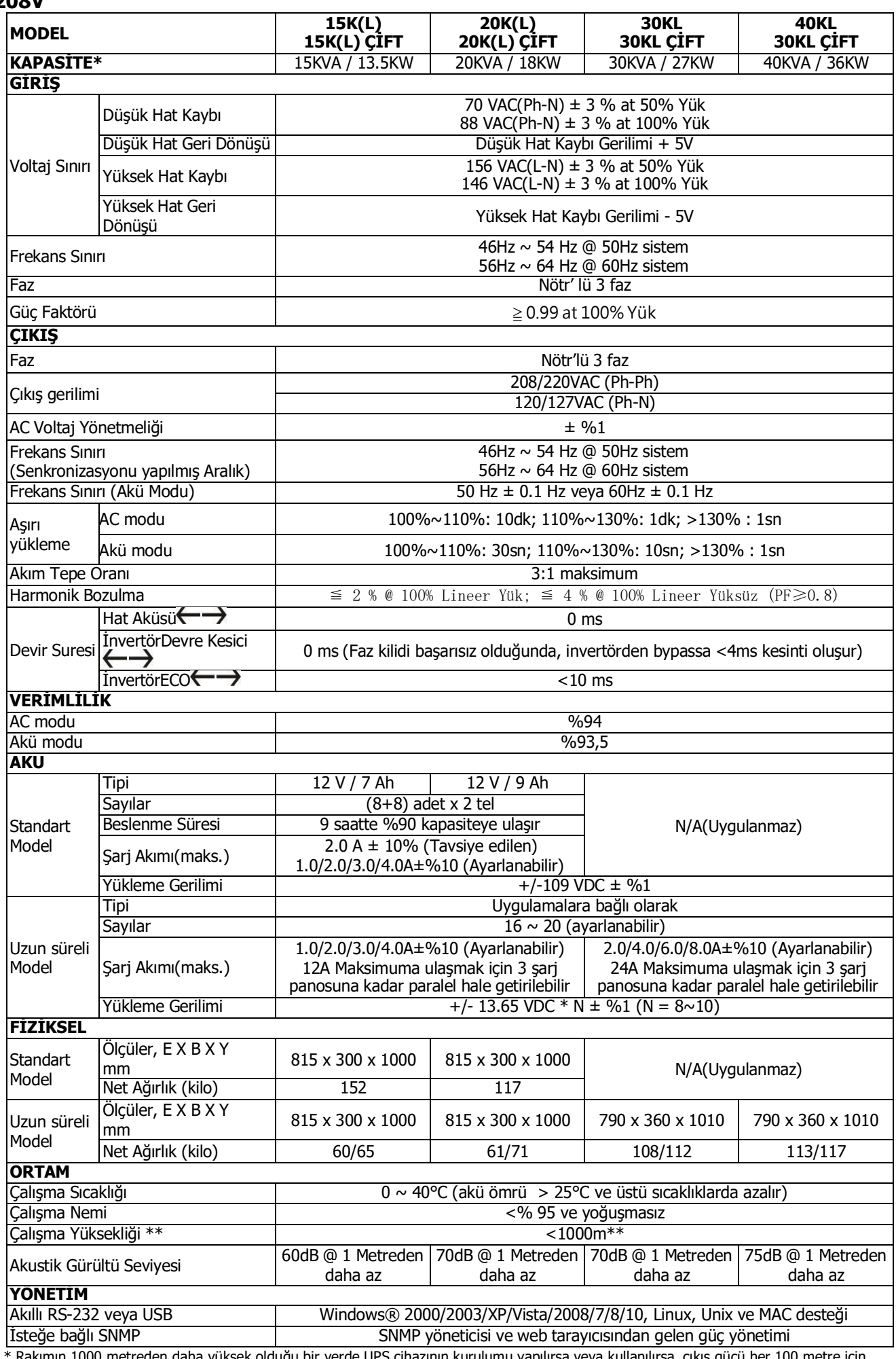

\* Rakımın 1000 metreden daha yüksek olduğu bir yerde UPS cihazının kurulumu yapılırsa veya kullanılırsa, çıkış gücü her 100 metre için %1düşürülmelidir.

\*\*\*Ürün özellikleri önceden bilgilendirme yapılmaksızın değiştirilebilir.

#### **İTHALATÇI / İMALATÇI FİRMANIN**

**UNVANI :** TESCOM ELEKTRONİK SANAYİ ve TİCARET A.Ş

#### **İSTANBUL / GENEL MERKEZ / BÖLGE SATIŞ MÜDÜRLÜĞÜ**

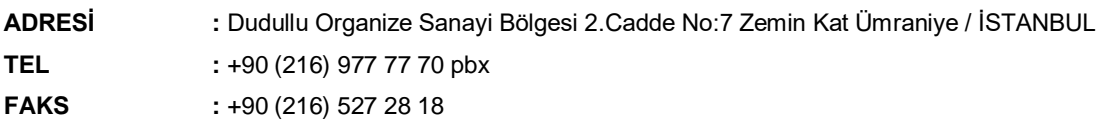

#### **İZMİR / FABRİKA**

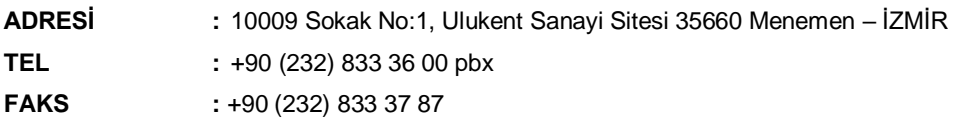

#### **İZMİR / BÖLGE SATIŞ MÜDÜRLÜĞÜ**

**ADRESİ :** Mersinli, 2823/1. Sk. No:18/A, 35170 Konak / İZMİR **TEL :** +90 (232) 935 87 26

**FAKS :** +90 (232) 966 87 26

#### **ANKARA / BÖLGE SATIŞ MÜDÜRLÜĞÜ**

**ADRESİ :** İvedik OSB Melih Gökçek Bulvarı 1122. Cad. Maxivedik İş Merkezi No:20/106 Yenimahalle / ANKARA **TEL :** +90 (312) 476 24 37 **FAKS :** +90 (312) 476 24 38

#### [www.tescom-ups.com](http://www.tescom-ups.com/)

[info@tescom-ups.com](mailto:info@tescom-ups.com) / [support@tescom-ups.com](mailto:support@tescom-ups.com)

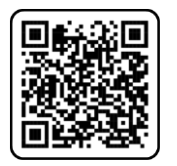

**YETKİLİ SERVİSLER** 

<https://www.tescom-ups.com/tr/cozum-ortaklari>